# THUOLDADHS

# **ПРАВИЛЬНАЯ ПОДГОТОВКА МАКЕТА К ПЕЧАТИ (ТЕХНИЧЕСКИЕ ТРЕБОВАНИЯ ТИПОГРАФИИ ПО ПОДГОТОВКЕ МАКЕТА К ПЕЧАТИ)**

Пособие для графических дизайнеров

### <span id="page-1-0"></span>**[Технические требования и](#page-7-0)  [рекомендации при подготовке](#page-7-0)  [макета к печати](#page-7-0)**

- [припуски](#page-8-0)
- [растровые элементы](#page-9-0)
- [шрифты](#page-10-0) [1](#page-9-0) [2](#page-11-0) [3](#page-12-0) [4](#page-13-0)
- [связанные объекты](#page-14-0)

#### **Офсетная печать**

- [сумма красок](#page-15-0) [1](#page-15-0)[2](#page-16-0)
- $·$  [оверпринт](#page-17-0)  $12$  $12$

#### **Запись pdf-файла**

- • [Adobe InDesign, Illustrator](#page-19-0)
- • [CorelDRAW](#page-20-0)

#### **[Лифлет 2 фальца](#page-21-0)**

#### **Брошюры**

- [На пружину](#page-22-0)
- [На скрепку](#page-23-0)
- [На термопереплет](#page-24-0)

#### **[Широкоформатная печать](#page-26-0)**

#### **[Плоттерная резка](#page-27-0)**

#### **[Вырубка \(тигель\)](#page-28-0)**

папки, упаковка, крючки, любая вырубная продукция

#### **[Персонализация](#page-29-0)**

# **Часто встречающиеся ошибки**

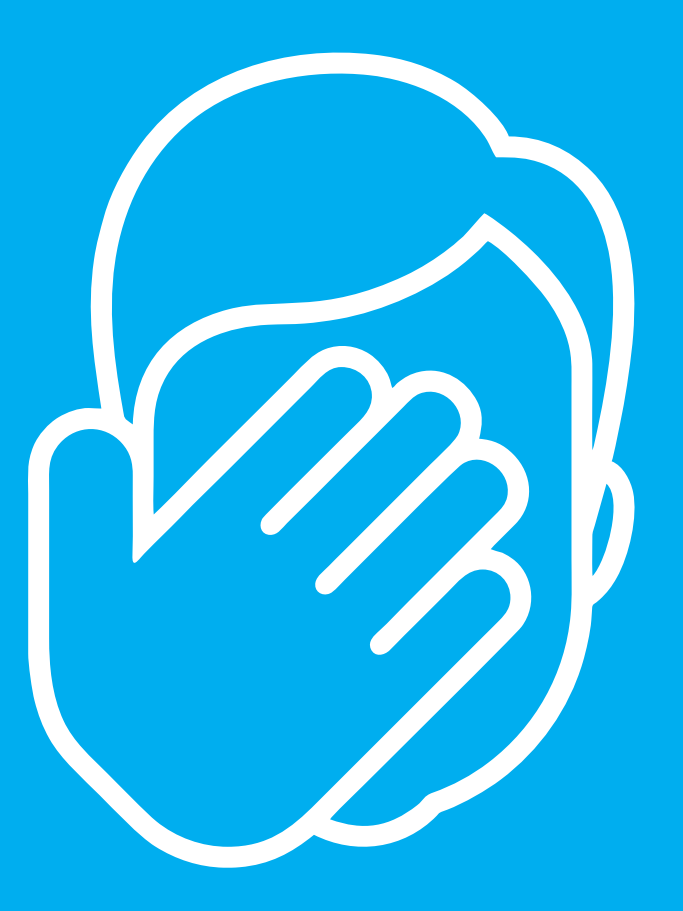

# макетов **[Технические требования и](#page-7-0)  Общие рекомендации [рекомендации при подготовке](#page-7-0)**  <u>[макета к печати](#page-7-0)</u>

- [припуски](#page-8-0) в элементи
- <u> [растровые элементы](#page-9-0)</u>
- •<u>шрифт[ы](#page-9-0)</u> 1 2 <u>3</u> 4
- [связанные объекты](#page-14-0)

### **Офсетная печать**

- сумма красок 1[2](#page-16-0)
- **Запись pdf-файла** • [оверпринт](#page-17-0)  $12$  $12$

### • Adobe InDesign, Illustrator **Запись pdf-файла**

- • [Adobe InDesign, Illustrator](#page-19-0)
- **Лифлет 2 фальца** • [CorelDRAW](#page-20-0)

# **Брошюры [Лифлет 2 фальца](#page-21-0)**

# • На пружину **Брошюры**

- рештеры<br>• <u>[На пружину](#page-22-0)</u>
- <del>на прутину</del><br>• <u>[На скрепку](#page-23-0)</u>
- <u>[На термопереплет](#page-24-0)</u>

# **Плоттерная резка [Широкоформатная печать](#page-26-0)**

### **Вырубка (тигель) [Плоттерная резка](#page-27-0)**

### любая вырубная продукция **[Вырубка \(тигель\)](#page-28-0)**

любая вырубная продукция<br>папки, упаковка, крючки,

#### **[Персонализация](#page-29-0)**

# <mark>Часто встречающиеся ошибки</mark><br>————————————————————

# ЭКСПР

# **на резку** (вылетов) **Отсутствие припусков**

излюбленный прием. вокруг готового изделия и зарезки значимых элементов, что с эстетической точки зрения «прям не очень». Чревато присутствием белой рамки

### точки зрения «прям не очень». **См. [припуски](#page-8-0)**

# **Низкое разрешение растровых элементов Низкое разрешение растровых**

**элементов** Минимум это 150 dpi. И уже в этом случае От рекомендуемых 300 dpi не стоит отклонятся. 200-300 dpi – вот наш рабочий диапазон. В этом элемендия и соответство и соответство и соответство и соответство и соответство и соответство заметно низкое качество картинки.

### рабочий диапазон. **См. [растровые элементы](#page-9-0)**

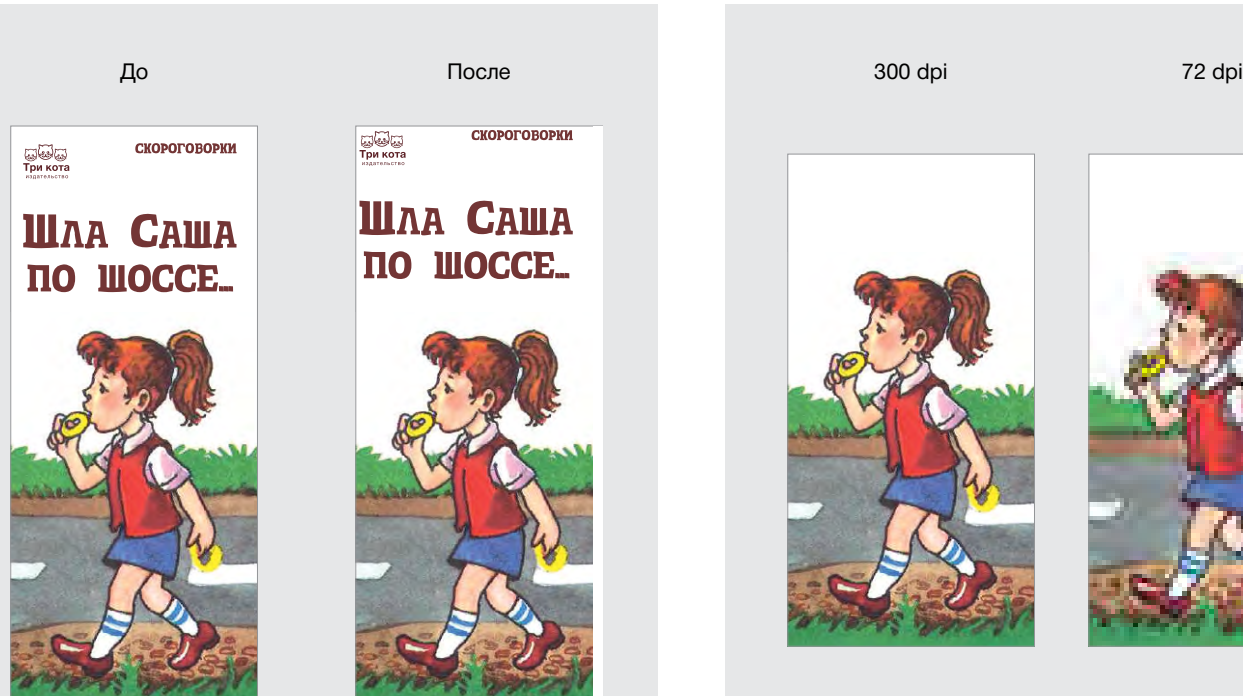

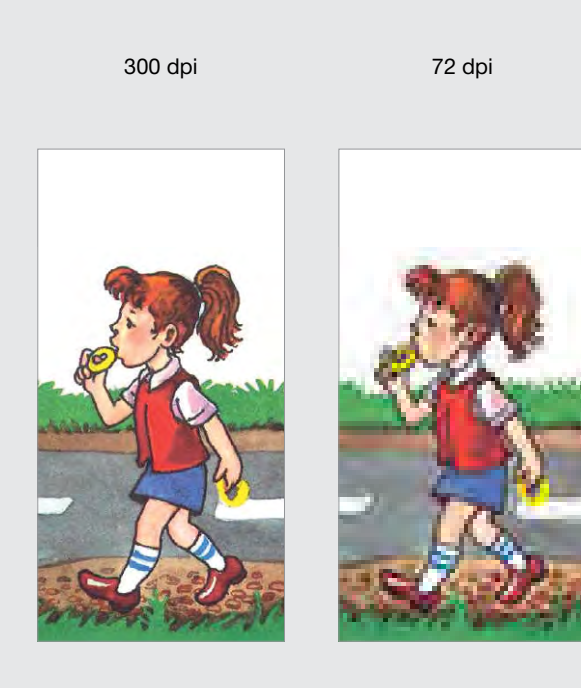

### **Общие рекомендации Общие рекомендации [рекомендации при подготовке](#page-7-0)**  <u>[макета к печати](#page-7-0)</u> **[Технические требования и](#page-7-0)**

- растровые элементы растровые элементы  [припуски](#page-8-0)
- <u>• растровые элементы</u>
- <u>шрифт[ы](#page-9-0)</u> 1 2 3 4 мет
- [связанные объекты](#page-14-0)

### • сумма красок 1 2 • сумма красок 1 2 **Офсетная печать**

- <u>сумма красок</u> 1[2](#page-16-0)
- <del>запись parameter</del> de montes<br>Село в файла в файла в файла в файла в файла в файла в файла в файла в файла в файла в файла в файла в файла в **Запись pdf-файла** • [оверпринт](#page-17-0)  $12$  $12$

## • Adobe InDesign, Illustrator • Adobe InDesign, Illustrator **Запись pdf-файла**

- <u>Adobe InDesign, Illustrator</u>
- **Лифлетата 2 фальца**<br>2 фальца **Лифлет 2 фальца** • [CorelDRAW](#page-20-0)

# **Брошюры Брошюры [Лифлет 2 фальца](#page-21-0)**

#### • На пружину • На пружину **Брошюры** • На скрепку • На скрепку

- [На пружину](#page-22-0)
- <u>на пружину</u><br>• <u>[На скрепку](#page-23-0)</u>
- **Широкоформатная печать Широкоформатная печать** [На термопереплет](#page-24-0)

## **Плоттерная резка Плоттерная резка [Широкоформатная печать](#page-26-0)**

### **Вырубка (тигель) Вырубка (тигель) [Плоттерная резка](#page-27-0)**

### любая вырубная продукция любая вырубная продукция **[Вырубка \(тигель\)](#page-28-0)**

любая вырубная продукция<br>папки, упаковка, крючки,

#### **[Персонализация](#page-29-0)**

# сто встречающиеся ошибки **Часто встречающиеся ошибки**

**Отсутствие шрифта Отсутствие шрифта**  (макет не в кривых) **Отсутствие шрифта**

.<br>Файлы, подготовленные в кореле, фотошопе (редко). В макете текст не переведен в кривые и при этом используется шрифт, отсутствующий в типографии. В при этом используется шрифт, используется шрифт, которая и при этом используется шрифт, котора иллюстраторе, индизайне,

# **См. шрифты См. шрифты См. [шрифты](#page-10-0)**

**Превышение суммы красок Превышение суммы красок**  (офсетная печать) **Превышение суммы красок**

.<br>В основном наблюдается в картинках. Когда сумма красок превышает рекомендованный лимит в 300%, на соседней/соприкасающейся странице образуется отмар краски. и местах наложения черного текста.

### образуется отмар краски. образуется отмар краски. **См. [сумма красок](#page-15-0)**

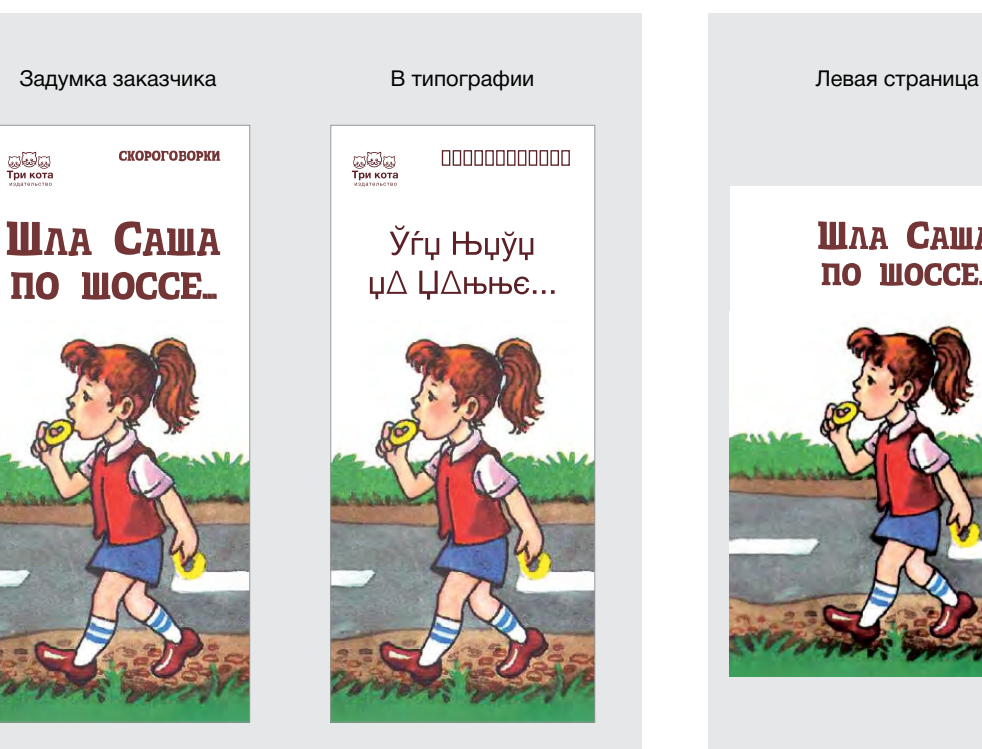

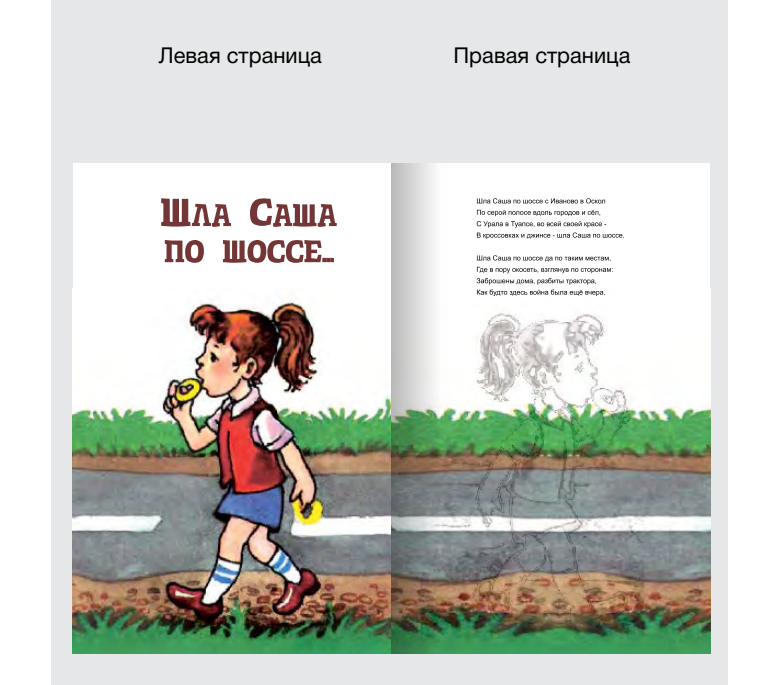

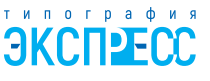

[Часто встречающиеся ошибки](#page-1-0)<br>Подготовка Фака<sub>п</sub>ы Стати в Синтепсии Союз и Синтепсии Союз и Синтепсии Союз и Синтепсии Союз и Синтепсии Союз<br>Подготовка Беликовка Союз и Синтепсии Союз и Синтепсии Союз и Синтепсии Союз и Синт

### **Общие рекомендации Общие рекомендации [рекомендации при подготовке](#page-7-0)**  <u>[макета к печати](#page-7-0)</u> **[Технические требования и](#page-7-0)**

- растровые элементы растровые элементы  [припуски](#page-8-0)
- <u>• растровые элементы</u>
- <u>[шрифты](#page-10-0)</u> 1 2 3 4
- [связанные объекты](#page-14-0)

### • сумма красок 1 2 • сумма красок 1 2 **Офсетная печать**

- <u>[сумма красок](#page-15-0)</u> [1](#page-15-0)[2](#page-16-0)
- <u>[оверпринт](#page-17-0)</u> [1](#page-17-0)[2](#page-18-0) <del>заричани</del> разрешение<br>Рофицание

## <mark>Запись pdf-файла</mark> — Адобита

- <u>Adobe InDesign, Illustrator</u>
- **Лифлет 2 фальца Лифлет 2 фальца** • [CorelDRAW](#page-20-0)

# **Брошюры Брошюры [Лифлет 2 фальца](#page-21-0)**

#### /шкары<br>. • На скрепку **Брошюры**

- <u>[На пружину](#page-22-0)</u><br>• на пружину
- [На скрепку](#page-23-0)
- **Широкоформатная печать Широкоформатная печать** [На термопереплет](#page-24-0)

### **Плоттерная резка Плоттерная резка [Широкоформатная печать](#page-26-0)**

### **Вырубка (тигель) Вырубка (тигель) [Плоттерная резка](#page-27-0)**

### любая вырубная продукция любая вырубная продукция **[Вырубка \(тигель\)](#page-28-0)**

любая вырубная продукция<br>папки, упаковка, крючки,

#### **[Персонализация](#page-29-0)**

# <u>Часто встречающиеся ошибки</u>

# **Использование в черном тексте 4-х красок** (офсетная печать)

В этом случае вокруг текста **4-х красок** (офсетная печать) **4-х красок** (офсетная печать) появится разноветная кайма трех цветов: голубого, пурпурного и желтого. Может сойти за 3D-эффект, который мы можем наблюдать в 3D-кинотеатре без спецочков. В 3D-кинотеатре без спецочков.

# **См. [сумма красок](#page-15-0) См. сумма красок См. сумма красок**

Шла Саша по шоссе с Иваново в Оскоп По серой полосе вдоль городов и сёл. С Урала в Туапсе, во всей своей красе -В кроссовках и джинсе - шла Саша по шоссе.

Шла Саша по шоссе да по таким местам. Где в пору окосеть, взглянув по сторонам: Заброшены дома, разбиты трактора, Как будто здесь война была ещё вчера.

work Heaven we ment Heaven we و کرنے کے بعد کہ میں کامی کرنے کی کہنا کہ کہ میں کی میں کہنا ہے

Также касается мелких элементов дизайна, Также касается мелких элементов дизайна, линий в таблицах, тонких линиий в чертежах, линий в таблицах, тонких линиий в чертежах, линий в рисунках. линий в рисунках.

# **Отсутствие оверпринта на черном тексте** (офсетная печать)

Из-за особенностей технологии **на черном тексте на черном тексте**  печати невозможно точно попасть (офсетная печать) (офсетная печать) в белое поле, оставшееся от черного элемента. В итоге имеем белую кайму вокруг черного текста.

### **См. [оверпринт](#page-17-0)** текста. текста.

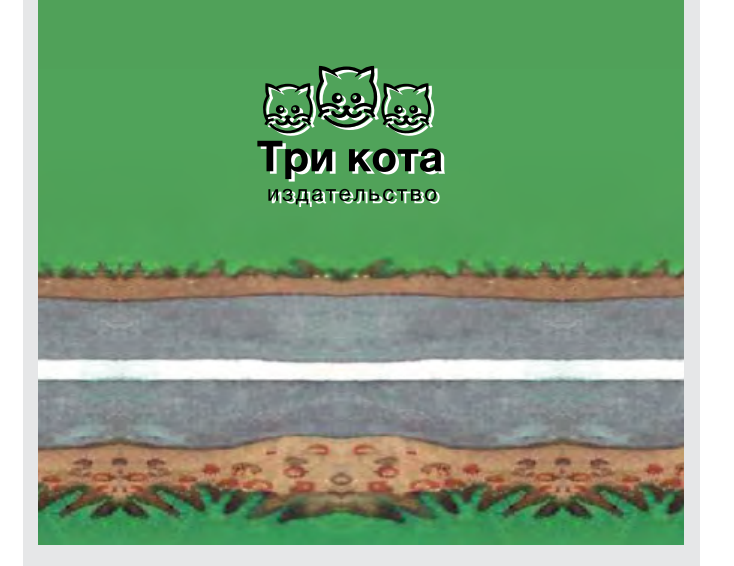

Также касается мелких элементов дизайна, Также касается мелких элементов дизайна, линий в таблицах, тонких линиий в чертежах, линий в таблицах, тонких линиий в чертежах, линий в рисунках. линий в рисунках.

### **[Технические требования и](#page-7-0)  [рекомендации при подготовке](#page-7-0)  [макета к печати](#page-7-0)**

- [припуски](#page-8-0)
- [растровые элементы](#page-9-0)
- [шрифты](#page-10-0) [1](#page-9-0)[2](#page-11-0)3[4](#page-13-0)
- [связанные объекты](#page-14-0)

#### **Офсетная печать**

- [сумма красок](#page-15-0) [1](#page-15-0) [2](#page-16-0)
- [оверпринт](#page-17-0)  $12$  $12$

#### **Запись pdf-файла**

- • [Adobe InDesign, Illustrator](#page-19-0)
- • [CorelDRAW](#page-20-0)

#### **[Лифлет 2 фальца](#page-21-0)**

#### **Брошюры**

- [На пружину](#page-22-0)
- [На скрепку](#page-23-0)
- [На термопереплет](#page-24-0)

#### **[Широкоформатная печать](#page-26-0)**

#### **[Плоттерная резка](#page-27-0)**

### **[Вырубка \(тигель\)](#page-28-0)**

папки, упаковка, крючки, любая вырубная продукция

#### **[Персонализация](#page-29-0)**

# **Часто встречающиеся ошибки**

### **Использование**

**неспециализированных программ/ приложений при верстке макета для полиграфии** может привести к браку при печати. 1. Изображение всегда в RGBформате, при переводе в CMYK оно станет более тусклым. 2. При сохранении PDF нарушается структура файла, и некоторые объекты могут не напечататься, хотя визуально на мониторе будут видны. Препресс типографии подобные ошибки на этапе проверки файла не сможет идентифицировать. Также такие файлы нельзя редактировать при попытке исправить возникшие ошибки. 3. Из Canva и Figma рекомендуем записывать макет в формате jpeg для дальнейшей проверки специалистами отдела препресса (приводит к некоторому ухудшению качества).

**При использовании телефона или браузера на компьютере при просмотре файла для печати** будут видны элементы, которые потом могут пропасть или исказиться (если в макете используются «линзы» или другие графические эффекты), а также искажается цвет.

Необходимо скачать файл на компьютер и просматривать его в Adobe Acrobat.

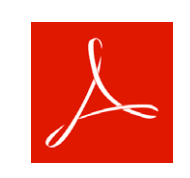

### К неспециализированным программам/приложениям относятся:

Canva

- 
- 
- Canva Figma Word PowerPoint Publisher а также любые

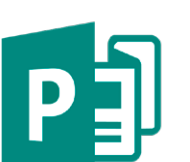

онлайн-

редакторы.

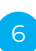

### **[Технические требования и](#page-7-0)  [рекомендации при подготовке](#page-7-0)  [макета к печати](#page-7-0)**

- [припуски](#page-8-0)
- [растровые элементы](#page-9-0)
- [шрифты](#page-10-0) [1](#page-9-0)[2](#page-11-0)3[4](#page-13-0)
- [связанные объекты](#page-14-0)

#### **Офсетная печать**

- [сумма красок](#page-15-0) [1](#page-15-0) [2](#page-16-0)
- [оверпринт](#page-17-0)  $12$  $12$

### **Запись pdf-файла**

- • [Adobe InDesign, Illustrator](#page-19-0)
- • [CorelDRAW](#page-20-0)

#### **[Лифлет 2 фальца](#page-21-0)**

#### **Брошюры**

- [На пружину](#page-22-0)
- [На скрепку](#page-23-0)
- [На термопереплет](#page-24-0)

**[Широкоформатная печать](#page-26-0)**

#### **[Плоттерная резка](#page-27-0)**

#### **[Вырубка \(тигель\)](#page-28-0)**

папки, упаковка, крючки, любая вырубная продукция

#### **[Персонализация](#page-29-0)**

# **Часто встречающиеся ошибки**

**При подготовке макета к печати в редакторе растровой графики (Photoshop, GIMP)** необходимо сливать все слои в один, это исключит возможность появления ошибок (отсутствие отображения важных или второстепенных объектов, появление сторонних артефактов и др.).

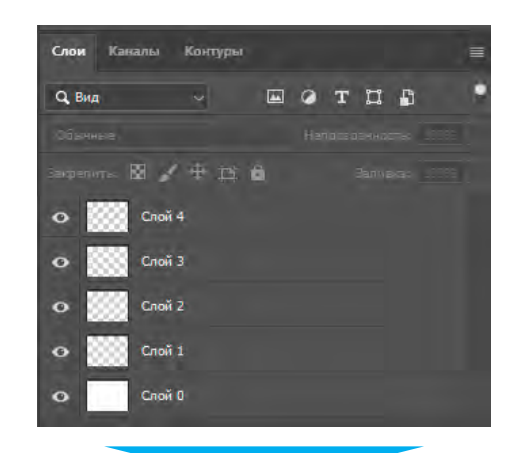

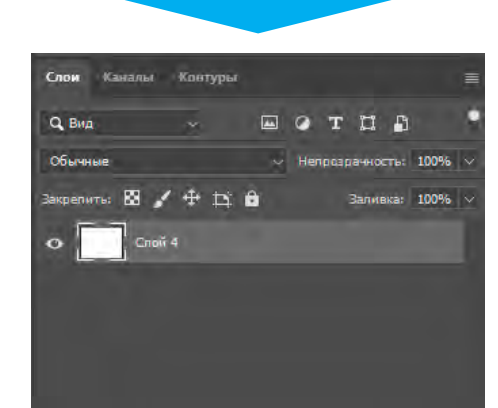

**При подготовке макета к печати в редакторе векторной графики (Illustrator, CorelDRAW)** необходимо удалять все неактивные («выключенные») слои и объекты, которые не используются в макете и играют вспомогательную роль или роль шаблона. Это делается для того, чтобы избежать появления нежелательных графических объектов в макете при печати.

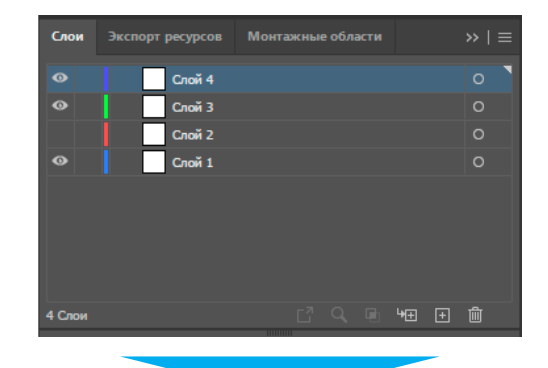

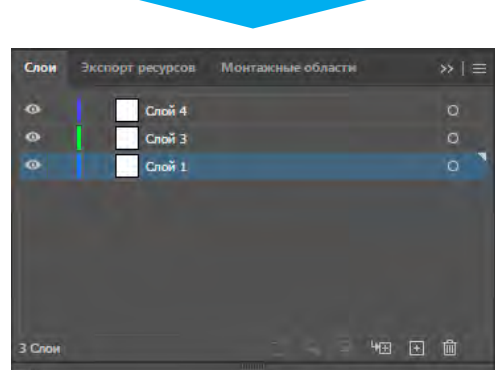

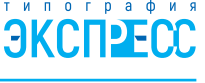

### <span id="page-7-0"></span>**Технические требования и рекомендации при подготовке макета к печати**

- [припуски](#page-8-0)
- [растровые элементы](#page-9-0)
- [шрифты](#page-10-0) [1](#page-9-0) [2](#page-11-0) [3](#page-12-0) [4](#page-13-0)
- [связанные объекты](#page-14-0)

#### **Офсетная печать**

- [сумма красок](#page-15-0) [1](#page-15-0)[2](#page-16-0)
- [оверпринт](#page-17-0)  $12$  $12$

#### **Запись pdf-файла**

- • [Adobe InDesign, Illustrator](#page-19-0)
- • [CorelDRAW](#page-20-0)

#### **[Лифлет 2 фальца](#page-21-0)**

#### **Брошюры**

- [На пружину](#page-22-0)
- [На скрепку](#page-23-0)
- [На термопереплет](#page-24-0)

#### **[Широкоформатная печать](#page-26-0)**

#### **[Плоттерная резка](#page-27-0)**

#### **[Вырубка \(тигель\)](#page-28-0)**

папки, упаковка, крючки, любая вырубная продукция

#### **[Персонализация](#page-29-0)**

# **Технические требования и рекомендации при подготовке макета к печати**

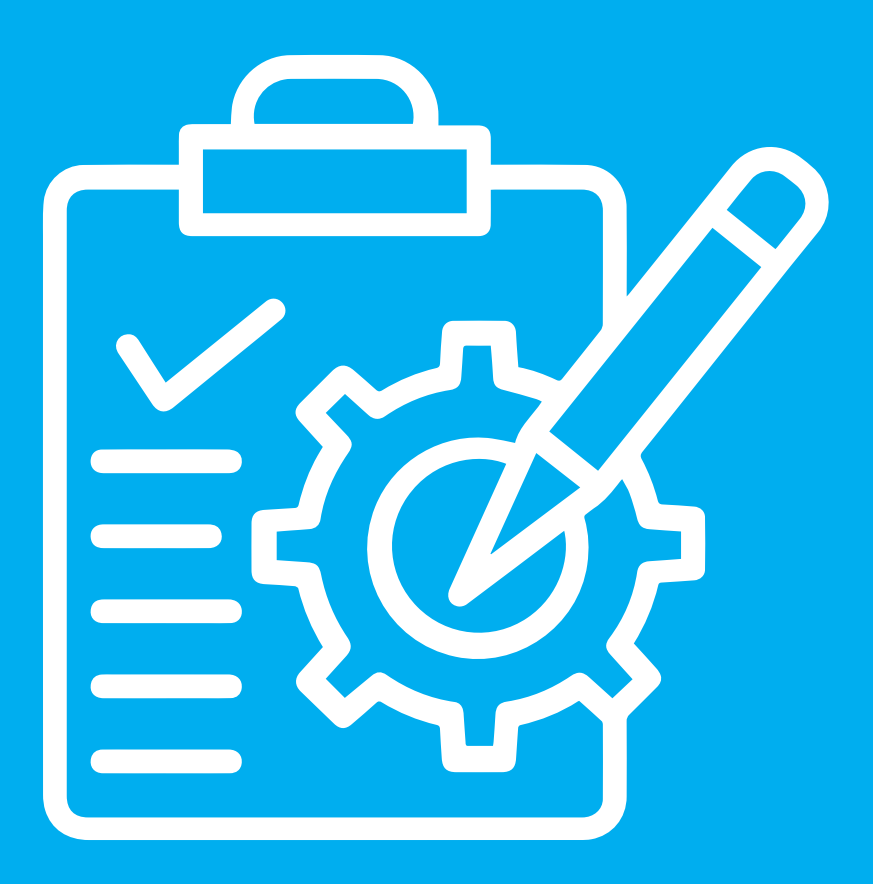

### <span id="page-8-0"></span><u>[Технические требования и](#page-7-0) </u> макетов **[рекомендации при подготовке](#page-7-0)  [макета к печати](#page-7-0)**

- **Общие рекомендации** припуски
- [растровые элементы](#page-9-0)
- <u>шрифты</u> 1 2 3 4
- [связанные объекты](#page-14-0)

#### **Офсетная печать**

- •<br><u>• [сумма красок](#page-15-0)</u> [1](#page-15-0)[2](#page-16-0)
- сумма красок 1 2 [оверпринт](#page-17-0) [1](#page-17-0) [2](#page-18-0) • оверпринт 1 2

#### **Запись pdf-файла Запись pdf-файла**

- • [Adobe InDesign, Illustrator](#page-19-0)
- <u>CorelDRAW</u> er <u>von die Amerikaans</u>

# **Лифлет 2 фальца [Лифлет 2 фальца](#page-21-0)**

#### **Брошюры Брошюры**

- На пружину [На пружину](#page-22-0)
- На скрепку [На скрепку](#page-23-0)
- На термопереплет [На термопереплет](#page-24-0)

#### **[Широкоформатная печа](#page-26-0)ть Широкоформатная печать**

#### **[Плоттерная рез](#page-27-0)ка Плоттерная резка**

#### **[Вырубка \(тигел](#page-28-0)ь) Вырубка (тигель)**

папки, упаковка, крючки, папки, упаковка, крючки, любая вырубная продукция любая вырубная продукция

# **Факапы [Персонализация](#page-29-0)**

# **Припуски (для листовой продукции)**

Припуски «Припуски – это беда», – скажет любой менеджер, технолог, печатник типографии, потому что припуски – это самая распространенная ошибка дизайнеров при создании макетов для печати.

«Припуски – это беда», — скажет любой менеджер, технолог, печатник Припуски под обрез – область заливки за пределами обрезного формата.

На рисунке ниже обрезной формат (т. е. линия реза) обозначен красной линией, а припуски – оранжевым цветом.

 $\mathbf{P}$ Значимые элементы макета (текст, логотипы и т. д.) не должны располагаться близко к контуру реза изделия. Безопасное поле от обреза до таких элементов зависит от вида продукции, в среднем составляет 5 мм.

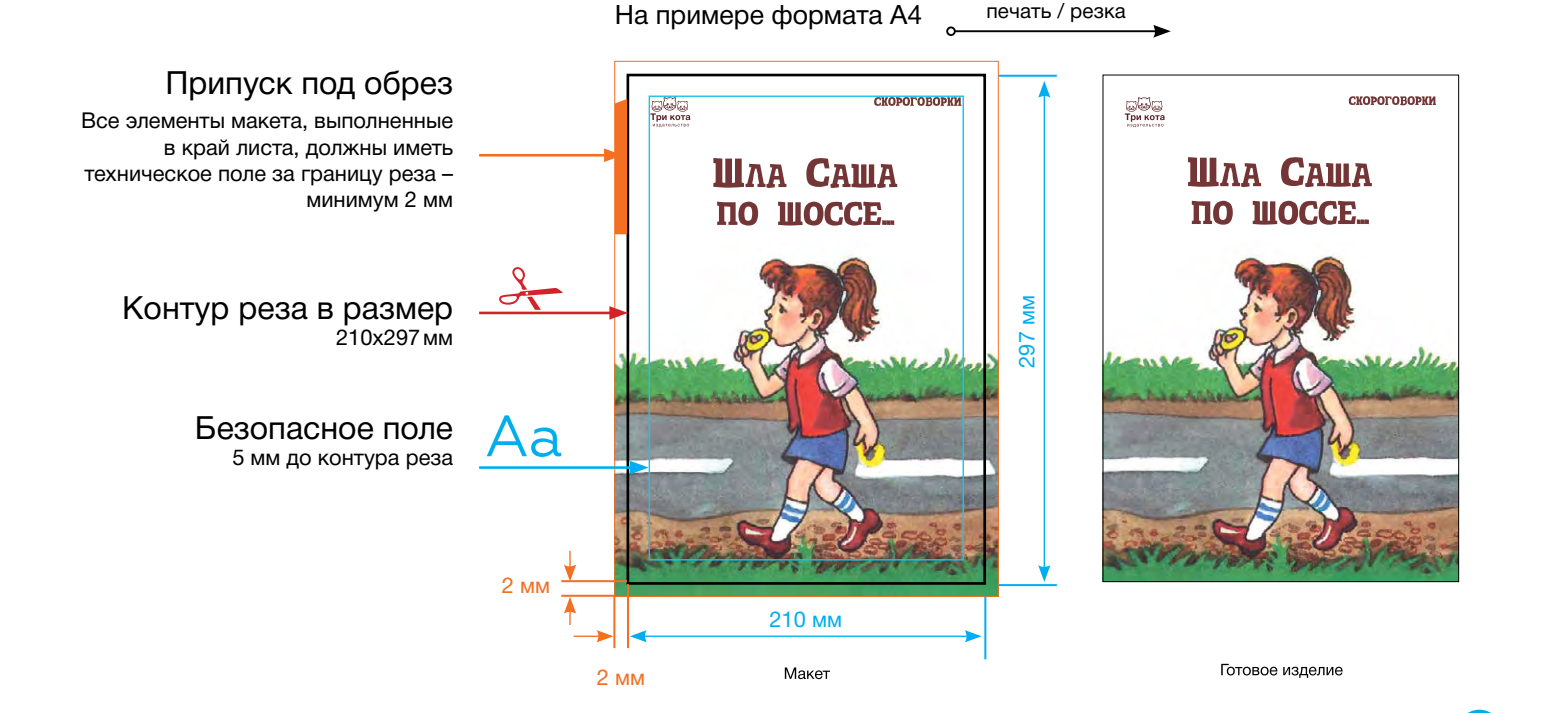

9

<span id="page-9-0"></span>**Общие рекомендации [рекомендации при подготовке](#page-7-0)**  <u>[макета к печати](#page-7-0)</u> **[Технические требования и](#page-7-0)** 

- [припуски](#page-8-0) в элементы элем
- <u>• растровые элементы</u> 1
- <u>шрифт[ы](#page-11-0)</u> 1 2 <u>3</u> 4
- [связанные объекты](#page-14-0)

### **Офсетная печать** 2000

- <u>[сумма красок](#page-15-0)</u> 12
- <del>запись разви</del>сь разрушение<br>При пример • [оверпринт](#page-17-0) [1](#page-17-0) [2](#page-18-0)

### • Adobe InDesign, Illustrator **Запись pdf-файла**

- • [Adobe InDesign, Illustrator](#page-19-0)
- **Лифлет 2 фальца** • [CorelDRAW](#page-20-0)

# **Брошюры [Лифлет 2 фальца](#page-21-0)**

# • На пружину **Брошюры**

- рештеры<br>• <u>[На пружину](#page-22-0)</u>
- <del>на прулину</del><br>• <u>[На скрепку](#page-23-0)</u>
- **Широкоформатная печать** [На термопереплет](#page-24-0)

### **Плоттерная резка [Широкоформатная печать](#page-26-0)**

### **Вырубка (тигель) [Плоттерная резка](#page-27-0)**

#### любая вырубная продукция **[Вырубка \(тигель\)](#page-28-0)**

любая вырубная продукция<br>папки, упаковка, крючки,

#### **[Персонализация](#page-29-0)**

# Растровые элементы **Растровые элементы**

#### **Печатное разрешение**

**<u>DRAJILAHIA DACTROBLIX</u></u>** Разрешение растровых элементов должно лежать в пределе 220-300 dpi, Разрешение растровых элементов должно лежать в пределе 220-300 dpi. Bitmap – не менее 600-1200 dpi.

# **Цветовая модель Цветовая модель**

1

File

 $\mathcal{L}(\mathbf{u}, \mathbf{u}) = \mathcal{L}(\mathbf{u}, \mathbf{u})$ Не допускается наличие цветов, отличных от CMYK, Grayscale или Pantone.<br>-Стандартный цветовой профиль CMYK – Coated Fogra 39. Pantone – Solid Coated.

#### Пример проверки растрового изображения/макета в программе **Adobe Photoshop**

Следует проверить два основных критерия перед отправкой файла в формате **psd**.

Файл должен быть сохранен в цветовой модели CMYK *(Grayscale для ч/б)*. Проверяем цветовую модель в документе:

Меню Изображение *(Image)* — Режим *(Mode)* — CMYK *(Grayscale)*.

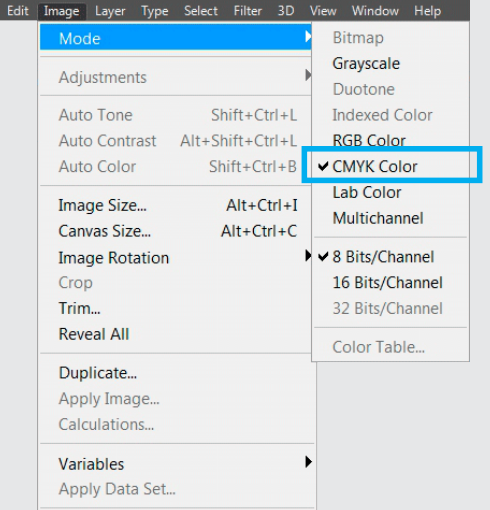

 Если цветовая модель документа отличается от требуемой, необходимо корректно перевести ее в CMYK через меню Редактирование *(Edit) —* Преобразовать в цветовой профиль *(Convert to Profile)*. В появившемся окне в графе Профиль *(Profile)* выбрать из списка **Lab** и нажать OK. Затем повторить порядок действий, но в выпадающем списке выбрать профиль **Coated Fogra39.** 

Проверяем печатное разрешение макета:

Меню Изображение *(Image)* — Размер изображения *(Image Size)*... 2

> В открывшемся окне параметр Разрешение *(Resolution)* указывает ткущее значение точек на дюйм *(pixels/Inch).* Как на рисунке ниже.

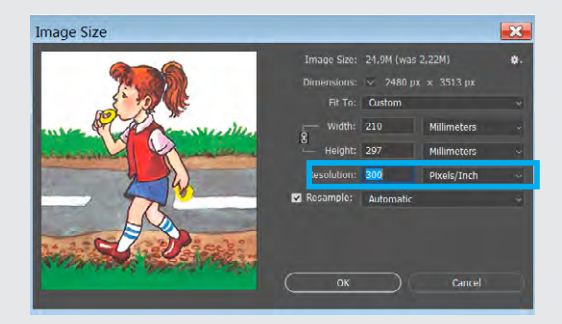

<span id="page-10-0"></span>Подготовка **[Технические требования и](#page-7-0)**  макетов **[рекомендации при подготовке](#page-7-0)  [макета к печати](#page-7-0)**

**[Общие ре](#page-8-0)комендации** • припуски

- <u> [растровые элементы](#page-9-0)</u>
- <u>шрифты</u> [1](#page-9-0) [2](#page-11-0) <u>3</u> [4](#page-13-0)
- <u>• [связанные объекты](#page-14-0)</u>

#### **Офсетная печать**

- **[Офсетная печат](#page-15-0)ь** сумма красок 1 [2](#page-16-0)
- оверпринт 12

#### **Запись pdf-файла**

- **Запись pdf-файла** • [Adobe InDesign, Illustrator](#page-19-0)
- • [CorelDRAW](#page-20-0)

#### **[Лифлет 2 фальца](#page-21-0)**

#### **Брошюры**

- **Брошюры** [На пружину](#page-22-0)
- <mark>[На скрепку](#page-23-0)</mark>
- [На термопереплет](#page-24-0) • <del>На термопереплет</del>

# **Широкоформатная печать [Широкоформатная печать](#page-26-0)**

# **Плоттерная резка [Плоттерная резка](#page-27-0)**

# **Вырубка (тигель) [Вырубка \(тигель\)](#page-28-0)**

папки, упаковка, крючки, папки, упаковка, крючки, любая вырубная продукция любая вырубная продукция

#### **Факапы [Персонализация](#page-29-0)**

# **Шрифты**

# Шрифты **Шрифты в кривые**

вашим макетом. Очень часто в техтребованиях встречается просьба перевести шрифты в кривые. Зачем это нужно? Всё очень просто. Мы хотим иметь ноль проблем при работе с

А наличие шрифтов — мощный потенциальный источник проблем. я наличие шрифтов – мощный потенциальный источник проолем.<br>Например, вы забудете приложить шрифты (не переведя текст в кривые). Без них например, вы заоудете приложить шрифты (не переведя текст в кр накет не откроетел в типографии (еели это не т.в.т. л.т. т. озезепред. програтна веретки<br>просто скажет: «не найден шрифт такой-то». макет не откроется в типографии (если это не PDF или PostScript). Программа вёрстки

нросто скажет: «не наиден шрифт такой то».<br>Шрифтов великое множество, и отыскать нужный - крайне сложная и утомительная шрифтов всликос мпожество, и отыскать пужный пкрайне сложная и утомительная<br>задача. Также встречаются совершенно разные шрифты с одним и тем же названием. Шрифтов великое множество, и отыскать нужный - крайне сложная и утомительная И это одна из множества сложностей.  $\frac{1}{2}$ задни из также встречаются совершения шрифты с одним и тем же названием. И это одним из тем же названием. И за

# Переводить или не переводить?

Итак: если ваш макет содержит относительно немного текста (например, визитка, флаер или небольшой буклет) — переведите шрифты в кривые.

Многополосные документы (журнал, газета, книга, каталог) нужно сдавать в типографию в шрифтах. Перевод текста в кривые серьёзно увеличит физический объём файла. И это повлечёт за собой не только неудобство при передаче макета в печать: некоторые программы вывода имеют определённые ограничения на количество узлов, и ваш файл рискует просто не вывестись. рискует просто не вывестись.

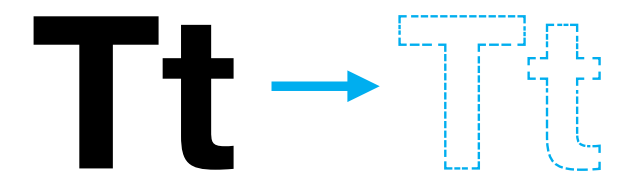

**На следующех страницах примеры перевода шрифтов в кривые На следующех страницах примеры перевода шрифтов в кривые и способы передачи шрифтов для многостраничных публикаций. и способы передачи шрифтов для многостраничных публикаций.** <sup>11</sup>

# <span id="page-11-0"></span>Подготовка **Шрифты [Часто встречающиеся ошибки](#page-1-0)**

# макетов **[Технические требования и](#page-7-0)  Общие рекомендации [рекомендации при подготовке](#page-7-0)**  <u>[макета к печати](#page-7-0)</u>

- [припуски](#page-8-0) в элементи
- <u> [растровые элементы](#page-9-0)</u>
- •<u>шрифт[ы](#page-9-0)</u> 1234 —
- [связанные объекты](#page-14-0)

### **Офсетная печать**

- сумма красок 1[2](#page-16-0)
- **Запись pdf-файла** • <u>[оверпринт](#page-17-0)</u> [1](#page-17-0)[2](#page-18-0)

### • Adobe InDesign, Illustrator **Запись pdf-файла**

- • [Adobe InDesign, Illustrator](#page-19-0)
- **Лифлет 2 фальца** • [CorelDRAW](#page-20-0)

# **Брошюры [Лифлет 2 фальца](#page-21-0)**

# • На пружину **Брошюры**

- рештеры<br>• <u>[На пружину](#page-22-0)</u>
- <del>на прутину</del><br>• <u>[На скрепку](#page-23-0)</u>
- <u>[На термопереплет](#page-24-0)</u>

## **Плоттерная резка [Широкоформатная печать](#page-26-0)**

### **Вырубка (тигель) [Плоттерная резка](#page-27-0)**

### любая вырубная продукция **[Вырубка \(тигель\)](#page-28-0)**

**Факапы** папки, упаковка, крючки, любая вырубная продукция

#### **[Персонализация](#page-29-0)**

# Шрифты

### Подготовка файла **Adobe Illustrator** в типографию

Чтобы готовый файл корректно открылся в типографии, нужно использовать функцию «Упаковать» *(Package)*. Она позволяет создать папку с файлом, всеми используемыми шрифтами и графическими объектами.

**Без этих данных корректное открытие файла Illustrator на сторонних компьютерах будет невозможным.**

Сохраняем исходник и переходим в меню Файл *(File)* — Упаковать *(Package)* . В появившемся диалоговом окне выбираем путь и название папки упаковки.

Обязательно установите флажки, чтобы включить шрифты, связанную графику и параметры документа, как указано на скриншоте cправа.

Нажимаем Упаковать *(Package)* .

Ваш документ, ссылки на изображения и шрифты будут включены в общую папку.

**В.** Перед отправкой в типографию заархивируйте папку.

Если в макете вы используете коммерческий шрифт, а также если макет не является многостраничной продукцией, все шрифты можно перевести в кривые.

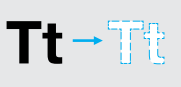

Выделите весь шрифт в документе, в меню Текст *(Type)* выберите команду Преобразовать текст в кривые *(Create outlines)*, либо используйте горячие клавиши **Ctrl+Shift+O.**

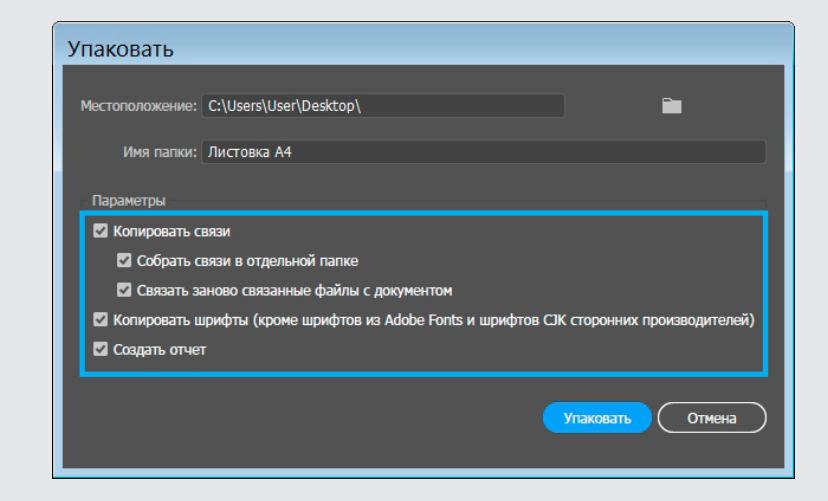

# <span id="page-12-0"></span>Подготовка **Шрифты [Часто встречающиеся ошибки](#page-1-0)**

# макетов **[Технические требования и](#page-7-0)  Общие рекомендации [рекомендации при подготовке](#page-7-0)**  <u>[макета к печати](#page-7-0)</u>

- [припуски](#page-8-0) против
- <u> [растровые элементы](#page-9-0)</u>
- •<u>шрифт[ы](#page-9-0)</u> 1 2 <u>3</u> 4
- [связанные объекты](#page-14-0)

### **Офсетная печать**

- •сумма красок 1[2](#page-16-0)
- **Запись pdf-файла** • [оверпринт](#page-17-0) [1](#page-17-0) [2](#page-18-0)

### • Adobe InDesign, Illustrator **Запись pdf-файла**

- • [Adobe InDesign, Illustrator](#page-19-0)
- **Лифлет 2 фальца** • [CorelDRAW](#page-20-0)

# **Брошюры [Лифлет 2 фальца](#page-21-0)**

# • На пружину **Брошюры**

- рошторы<br>• <u>[На пружину](#page-22-0)</u>
- <del>на прутину</del><br>• <u>[На скрепку](#page-23-0)</u>
- <u>[На термопереплет](#page-24-0)</u>

## **Плоттерная резка [Широкоформатная печать](#page-26-0)**

### **Вырубка (тигель) [Плоттерная резка](#page-27-0)**

### любая вырубная продукция **[Вырубка \(тигель\)](#page-28-0)**

любая вырубная продукция<br>папки, упаковка, крючки,

#### **[Персонализация](#page-29-0)**

# Шрифты

### Подготовка файла **Adobe InDesign** в типографию

Чтобы файл публикации корректно открылся в типографии, нужно использовать функцию «Упаковать» *(Package)*. Она позволяет создать папку с файлом публикации, всеми используемыми шрифтами и графическими объектами.

Без этих данных корректное открытие файла InDesign на сторонних компьютерах невозможно.

Сохраняем публикацию и переходим в меню Файл *(File)* — Упаковать *(Package)*. В появившемся окне повторно нажимаем кнопку Упаковать *(Package)*.

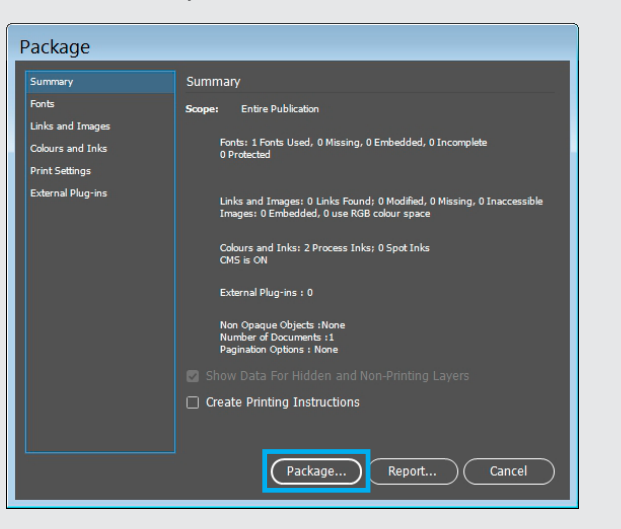

Далее последует диалоговое окно (опционально), указывающее, что будет записан текстовый файл с печатными инструкциями. Нажимаем Продолжить *(Continue)*. Выберите путь и название папки упаковки.

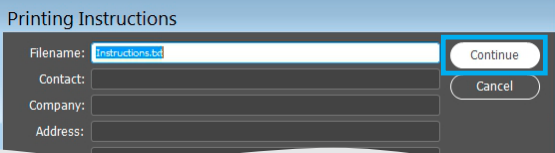

Обязательно установите флажки, чтобы включить шрифты, связанную графику и параметры документа, как указано на скриншоте ниже.

- D Скопировать шрифты *(Copy Fonts)*
- D Скопировать связанную графику *(Copy Linked Graphics)*
- D Обновить связанную графику в пакете *(Update Linked Graphics In Package)*
- D Включить IDML-файл *(Include IDML)*

Нажимаем Упаковать *(Package)*.

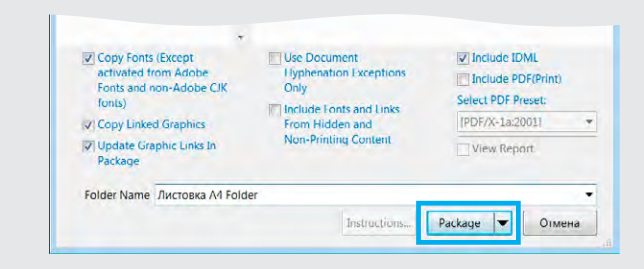

Если в макете вы используете коммерческий шрифт, а также если макет не является многостраничной продукцией, все шрифты можно перевести в кривые.

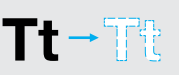

Выделите весь шрифт в документе, в меню Текст *(Type)* выберите команду Преобразовать текст в кривые *(Create outlines)*, либо используйте горячие клавиши **Ctrl+Shift+O.**

### **Общие рекомендации [рекомендации при подготовке](#page-7-0)**  <u>[макета к печати](#page-7-0)</u> **[Технические требования и](#page-7-0)**

- [припуски](#page-8-0) в элементи
- <u>• растровые элементы</u>
- •<u>шрифт[ы](#page-9-0)</u> 1234 —
- [связанные объекты](#page-14-0)

### **Офсетная печать**

- сумма красок 1[2](#page-16-0)
- <del>запись разробления</del><br>Подробника • <u>[оверпринт](#page-17-0)</u> [1](#page-17-0)[2](#page-18-0)

### • Adobe InDesign, Illustrator **Запись pdf-файла**

- • [Adobe InDesign, Illustrator](#page-19-0)
- **Лифлет 2 фальца** • [CorelDRAW](#page-20-0)

# **Брошюры [Лифлет 2 фальца](#page-21-0)**

# • На пружину **Брошюры**

- рештеры<br>• <u>[На пружину](#page-22-0)</u>
- <del>на прулину</del><br>• <u>[На скрепку](#page-23-0)</u>
- <u>[На термопереплет](#page-24-0)</u>

## **Плоттерная резка [Широкоформатная печать](#page-26-0)**

### **Вырубка (тигель) [Плоттерная резка](#page-27-0)**

### любая вырубная продукция **[Вырубка \(тигель\)](#page-28-0)**

любая вырубная продукция<br>папки, упаковка, крючки,

#### **[Персонализация](#page-29-0)**

#### <span id="page-13-0"></span>Подготовка **Шрифты [Часто встречающиеся ошибки](#page-1-0)** Шрифты

### Подготовка файла **CorelDRAW** в типографию

Перед отправкой файла в типографию в формате CorelDraw, переведите весь текст в кривые и проверьте.

Выделите текст, правой кнопкой мыши в появившемся меню выберите пункт Преобразовать в кривую *(Convert to curves)* . Горячие клавиши Ctrl+Q.

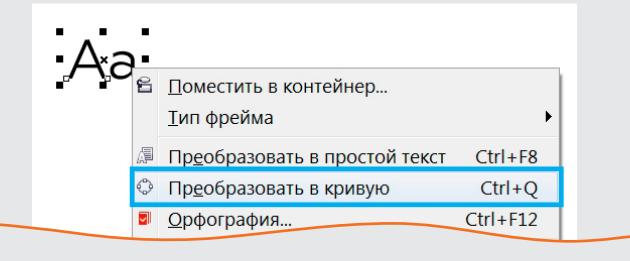

Далее необходимо проверить, что весь текст в документе переведен в кривые. Заходим в меню Файл *(File)* — Свойства документа *(Document Properties)*...

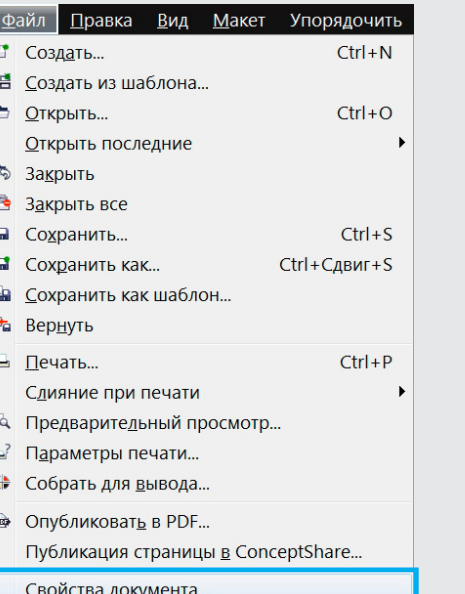

+ Выход

 $Alt + F4$ 

В открывшемся меню ищем строку Статистика текста *(Text Statistic)* . Ниже должна быть информация о том, что текстовые объекты отсутствуют.

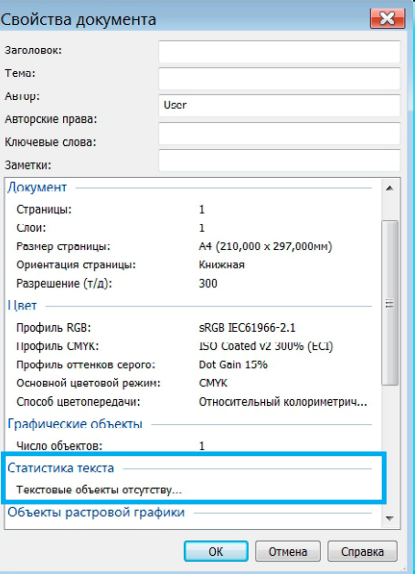

#### макетов Подготовка **[Часто встречающиеся ошибки](#page-1-0)**

### <u>[Технические требования и](#page-7-0) </u> • припуски • припуски **[макета к печати](#page-7-0) Общие рекомендации [рекомендации при подготовке](#page-7-0)**

# <u>• припуски</u><br>• <u>припуски</u>

- <u>• притуаки</u><br>• <u>растровые элементы</u>
- <u>шрифты 1234</u>
- **Офсетная печать** связанные объекты

#### офсетная печать <sub>-</sub> .<br>Офсетная печать

- [сумма красок](#page-15-0) [1](#page-15-0)[2](#page-16-0)
- <u>оверпринт</u> 12

#### запись р<mark>ат-</mark>ф • Adobe InDesign, Illustrator **Запись pdf-файла**

- • [Adobe InDesign, Illustrator](#page-19-0)
- **Лифлет 2 фальца Лифлет 2 фальца** • [CorelDRAW](#page-20-0)

# **Брошюры Брошюры [Лифлет 2 фальца](#page-21-0)**

# <mark>Брошюры</mark>

- <u>На пружину</u>
- [На скрепку](#page-23-0)
- **Широкоформатная печать Широкоформатная печать** [На термопереплет](#page-24-0)

# **Плоттерная резка Плоттерная резка [Широкоформатная печать](#page-26-0)**

# **Вырубка (тигель) Вырубка (тигель) [Плоттерная резка](#page-27-0)**

# любая вырубная продукция любая вырубная продукция **[Вырубка \(тигель\)](#page-28-0)**

любая вырубная продукция<br> папки, упаковка, крючки,

#### **Шаблоны** (скачать) **[Персонализация](#page-29-0)**

# <span id="page-14-0"></span>Подготовка **Связанные объекты** Связанные объекты Связанные объекты

#### **Adobe Adobesitasi Adobe**

При работе в программах Adobe InDesign При работе в программах Adobe InDesign и Adobe Illustrator не используйте OLE-объекты и Adobe Illustrator не используйте OLE-объекты (объекты, вставленные в макет через буфер обмена). При работе в программах Adobe InDesign

Используйте команду Place *(Ctrl+D)* для помещения OOBERTOB B MAKET Используйте команду Place *(Ctrl+D)* для помещения Используйте команду Place *(Ctrl+D)* для помещения объектов в макет.

Недопустимо использование дублирующихся имен для связанных файлов. недопустимо использование дублирующихся имен для связанных файлов. имен для связанных файлов. Недопустимо использование дублирующихся

Информация о связанных объектах находится в окне Связи *(Links)*. Клавиши *Ctrl+Shift+D.* в окне Связи *(Links)*. Клавиши Ctrl+Shift+D. Информация о связанных объектах находится

#### New Open.  $Ctrl + O$ Browse in Bridge...  $Ctrl + Alt + O$ **Open Recent** Close  $Ctrl + W$ Save  $Ctrl + S$  $Ctrl + Shift + S$ Save As... Check In.  $Ctrl + Alt + S$ Save a Copy... Revert Search Adobe Stock  $Ctrl + D$ **Place** Place from CC Libraries... Import XML.. Import PDF Comments... **Adobe PDF Presets** Export...  $Ctrl + E$ Online. shboard

### **CorelDRAW CorelDRAW CorelDRAW**

В CorelDRAW помещайте растровые В CorelDRAW помещайте растровые изображения в цветовой модели CMYK. Так минимизируется риск искажения цветов Так минимизируется риск искажения цветов Так минимизируется риск искажения цветов при выводе макета на печать. при выводе макета на печать. при выводе макета на печать. В CorelDRAW помещайте растровые изображения в цветовой модели CMYK. изображения в цветовой модели CMYK.

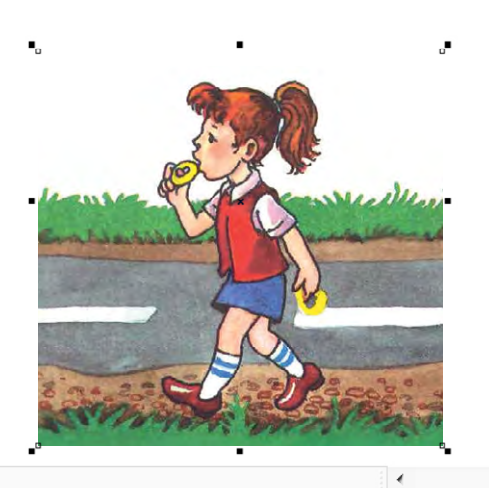

Выделите изображение и в нижней части рабочей Выделите изображение и в нижней части рабочей области появится информация об объекте. При полняти с не на при полняти с не на дойна по полняти с полняти с п<br>При полняти с не на дойна полняти с полняти с полняти с полняти с полняти с полняти с полняти с полняти с полн

#### <span id="page-15-0"></span><u>.<br>Насто встречающие</u> макетов <u>[Часто встречающиеся ошибки](#page-1-0)</u>

#### **Общие рекомендации Общие рекомендации [рекомендации при подготовке](#page-7-0)**  – припуски припуски<br>• припуски припуски • растровые элементы • растровые элементы <u>Санические греоовани</u> <u>[макета к печати](#page-7-0)</u> **[Технические требования и](#page-7-0)**

- [припуски](#page-8-0) в элементи
- <u>– припуски</u><br>• шрости опша опошание  $\frac{1}{2}$  – связанные объекты <u>• растровые элементы</u>
- •<u>шрифт[ы](#page-9-0)</u> 1 2 <u>3</u> 4
- **Офсетная печать Офсетная печать** [связанные объекты](#page-14-0)

# Офсетная печать<br>————————————————————

- сумма красок 1[2](#page-16-0)
- **Запись pdf-файла З[апись pdf-фа](#page-17-0)[й](#page-18-0)ла** оверпринт 1 2 <del>запись разробления</del><br>Подробника

# <mark>Запись pdf-файла</mark> Аванись I

- • [Adobe InDesign, Illustrator](#page-19-0)
- **Лифлет 2 фальца Лифлет 2 фальца** • [CorelDRAW](#page-20-0) **Лифлет 2 фальца**

#### <mark>Тифлет 2 фал</mark> **Брошюры [Лифлет 2 фальца](#page-21-0)**

# • На скрепку • На скрепку • На пружину **Брошюры**

- <u>На пружину</u><br>• <u>На пружину</u>
- <del>на прулину</del><br>• <u>[На скрепку](#page-23-0)</u>
- **Широкоформатная печать Широкоформатная печать** • <u>[На термопереплет](#page-24-0)</u>

#### **Пирокоформатная пе Плоттерная резка [Широкоформатная печать](#page-26-0)**

#### **Плоттерная резка Вырубка (тигель) [Плоттерная резка](#page-27-0)**

#### любия (тигель)<br>Зырубия (тигель) любая вырубная продукция **[Вырубка \(тигель\)](#page-28-0)**

 $\mathsf{1} \mathsf{1}$ юбая вырубна любая вырубная продукция<br>папки, упаковка, крючки,

#### **Шаблоны** (скачать) **Шаблоны** (скачать) **[Персонализация](#page-29-0)**

### **Сумма красок для офсетной печати** Сумма красок для офсетной печати Сумма красок для офсетной печати <mark>-умма красок для офсетной печа</mark>т

После отправки файла в печать на офсет просьба типографии для дизайнера может стоеле отправки фанла в не кать на офест просвой типографии для дизаннера ножет.<br>Стать неожиданностью. Автору макета будет предложено переделать пару фотографий, у которых сумма красок в глубоком черном больше 300%. неожиданностью. Автору макета будет предложено переделать пару фотографий, у которых сумма красок в глубоком черном больше 300%. неожиданностью. Автору макета будет предложено переделать пару фотографий, у которых сумма красок в глубоком черном больше 300%. тать неожиданностью. Автору макета будет предложено переделать пару фотографий,

Давайте разберемся, что такое сумма красок, и как ее контролировать в макете.  $\frac{1}{2}$ 

Четыре краски **CMYK**, каждая Четыре краски **CMYK**, каждая Четыре краски **CMYK**, каждая от 0 до 100%, накладываясь друг от 0 до 100%, накладываясь друг от 0 до 100%, накладываясь друг на друга, образуют сумму красок. на друга, образуют сумму красок. на друга, образуют сумму красок. Четыре краски **CMYK**, каждая т 0 до 100%, накладываясь друг а друга, образуют сумму красок.

*(грязи на соседних страницах). (грязи на соседних страницах)*.

Проверка суммы красок Проверка суммы красок

превышать 300%, будут подсвечены на

макете красным цветом (Рисунок 2).

в **Adobe InDesign** в **Adobe InDesign**

(Рисунок 1).

в **Adobe InDesign**

впитываемость и растискивание точек краски. Превышение требуемого лимита красок может привести к неполному закреплению краски на

Каждый вид бумаги имеет свою плотность,

влдый вид оумаги имеет свою плотность,<br>——————————————————————————————— впитываемость и растискивание точек краски.

бумаге и, как следствие, к отмарыванию *(грязи на соседних страницах)*. *(грязи на соседних страницах)*. бумаге и, как следствие, к отмарыванию

Чтобы избежать подобного брака, в программах предусмотрены

инструменты, контролирующие сумму наносимой краски.

Чтобы избежать подобного брака, в программах предусмотрены

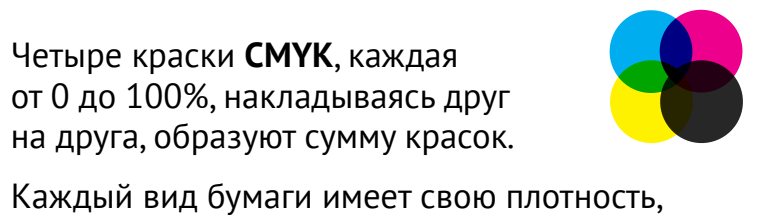

Сумма красок (total ink) в макете не должна Сумма красок (total ink) в макете не должна Сумма красок (total Ink) в макете не должна превышать 300%. Рекомендуем для офсетной превышать 300%. Рекомендуем для офсетной Сумма красок (total ink) в макете не должна превышать 300%. Рекомендуем для офсетной печати цветоделение производить посредством печати цветоделение производить посредством превышать 300%. Рекомендуем для офсетной печати цветоделение производить посредством профиля **Coated Fogra39.** В Профиля Соате

**Скачать Скачать Скачать Скачать**

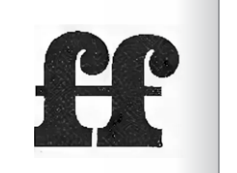

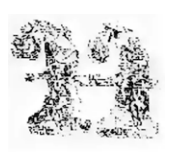

при превышении лимита суммы красок Отмарывание краски на сосдней странице Отмарывание краски на соседней странице

Проверка суммы красок Выберите в меню Окно *(Window)* — *(Separation preview).* Выставьте значение *(Separation preview).* Выставьте значение Вывод *(Output)* — Цветоделение View: | Ink Limit *(Separation preview).* Выставьте значение  $\circ$   $\Box$  Cyan Суммарное покрытие *(Ink Limit)* в 300%, O Magenta Режим отображения публикации изме- $\circ$   $\blacksquare$  Yellow Режим отображения публикации изменежим отображения публикации изм  $\odot$  Black нится на черно-белый. При этом все объекты, сумма красок которых будет

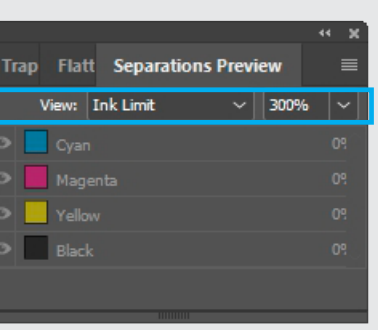

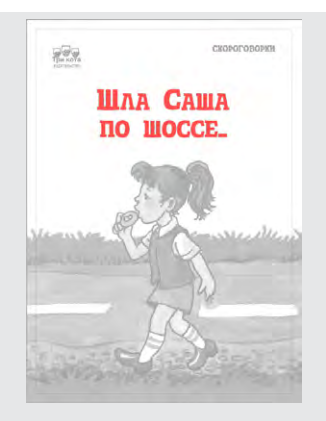

Рис. 1 Рис. 2

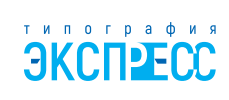

# <span id="page-16-0"></span>макетов **[Технические требования и](#page-7-0)  Общие рекомендации [рекомендации при подготовке](#page-7-0)**  <u>[макета к печати](#page-7-0)</u>

- [припуски](#page-8-0) в элементы элементы
- <u> [растровые элементы](#page-9-0)</u> –
- <u>[шрифты](#page-10-0)</u> [1](#page-9-0) [2](#page-11-0) <u>3</u> 4
- [связанные объекты](#page-14-0)

### **Офсетная печать** 2000

- <u>[сумма красок](#page-15-0)</u> 12
- **Запись pdf-файла** • [оверпринт](#page-17-0) [1](#page-17-0) [2](#page-18-0)

### <mark>Запись pdf-файла</mark> Аванись III

- • [Adobe InDesign, Illustrator](#page-19-0)
- **Лифлет 2 фальца** • [CorelDRAW](#page-20-0)

# **Брошюры [Лифлет 2 фальца](#page-21-0)**

# • На пружину **Брошюры**

- на пружину<br>• <u>[На пружину](#page-22-0)</u>
- <u>на прутниц</u><br>• <u>[На скрепку](#page-23-0)</u>
- **Широкоформатная печать** [На термопереплет](#page-24-0)

# **Плоттерная резка [Широкоформатная печать](#page-26-0)**

## **Вырубка (тигель) [Плоттерная резка](#page-27-0)**

### любая вырубная продукция **[Вырубка \(тигель\)](#page-28-0)**

**Факапы** папки, упаковка, крючки, любая вырубная продукция

#### **[Персонализация](#page-29-0)**

# **Сумма красок для офсетной печати** Сумма красок для офсетной печати

После обнаружения повышенной суммы красок возникает необходимость снизить порог до нужного значения. Обнаружения повышения повышения повышения по возникает необходимость с

#### **Шаг 1. Цветовые настройки программы.**  $\mathbb{Z}$  1. Here there is no the position in properties in the set

Чтобы настройки цветоделения были корректными, в программках дизайна и верстки Чтобы настройки цветоделения были корректными, в программках дизайна и верстки необходимо подключить цветовой профиль CMYK — Coated Fogra39 — **[Скачать](https://yadi.sk/d/wpE0N7B6ECdCFQ)** 

### Подключение цветового профиля

#### **Пакет программ Adobe CorelDRAW**

Меню Редактирование *(Edit)* — Настройка цветов *(Colour Settings):*

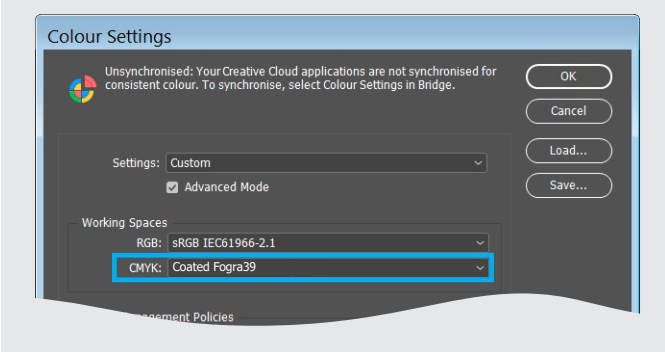

Чтобы программы Adobe InDesign, Photoshop, Illustrator «увидели» нужный цветовой профиль, его следует поместить в папку: C:\Windows\System32\spool\drivers\color

Меню Инструменты *(Tools)* — Управление цветом *(Colour Settings)* — Параметры документа *(Document Settings):*

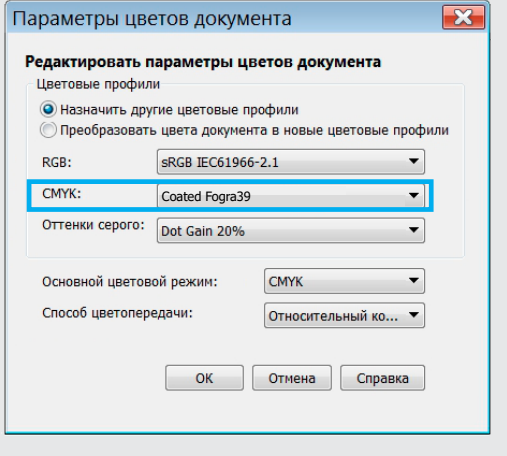

### **Шаг 2. Назначение профиля и нужной суммы красок:** Шаг 2. Назначение профиля и нужной суммы красок:

- загружаем изображения в Adobe Photoshop. Переводим картинки в CMYK: загружаем изображения в Adobe Photoshop. Переводим картинки в CMYK: Редактирование *(Edit)* — Преобразовать в профиль *(Convert to Profile)*, Редактирование *(Edit)* — Преобразовать в профиль *(Convert to Profile)*,
- назначаем профиль **Coated Fogra39** и сохраняем.

# <span id="page-17-0"></span>Подготовка **[Часто встречающиеся ошибки](#page-1-0)**

### **Общие рекомендации [рекомендации при подготовке](#page-7-0)**  .<br><u>[макета к печати](#page-7-0)</u> **[Технические требования и](#page-7-0)**

- ————————————————————<br> [припуски](#page-8-0)
- шрифты 1 2 3 4  [растровые элементы](#page-9-0)
- связанные объекты [шрифты](#page-10-0) [1](#page-9-0) [2](#page-11-0) [3](#page-12-0) [4](#page-13-0)
- **Офсетная печать** [связанные объекты](#page-14-0)

# Офсетная печать<br>————————————————————

- $\cdot$  [сумма красок](#page-15-0) [1](#page-15-0)[2](#page-16-0)
- **Запись pdf[-ф](#page-18-0)айла** оверпринт 1 2

# <mark>Запись pdf-файла</mark>

- • [Adobe InDesign, Illustrator](#page-19-0)
- **Лифлет 2 фальца** • [CorelDRAW](#page-20-0)

### **Брошюры [Лифлет 2 фальца](#page-21-0)**

#### $\mathbf{b}$ рошюры

- <u>[На пружину](#page-22-0)</u> противал
- [На скрепку](#page-23-0)
- **Широкоформатная печать** [На термопереплет](#page-24-0)

## **Плоттерная резка [Широкоформатная печать](#page-26-0)**

# **Вырубка (тигель) [Плоттерная резка](#page-27-0)**

# любая вырубная продукция **[Вырубка \(тигель\)](#page-28-0)**

любая вырубная продукция<br>' папки, упаковка, крючки,

#### **Шаблоны** (скачать) **[Персонализация](#page-29-0)**

# **Оверпринт для офсетной печати** Оверпринт для офсетной печати

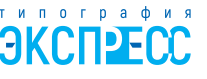

Краски CMYK достаточно прозрачны и, смешиваясь между собой, создают различные цвета и оттенки. Когда мы накладываем два разноцветных объекта, для сохранения Краски CMYK достаточно прозрачны и, смешиваясь между собой, создают различные нужного нам цвета программы делают в нижнем объекте вырубку (Knockout) по форме цвета и оттенки. Когда мы накладываем два разноцветных объекта, для сохранения верхнего. На мониторе проблемы не возникает, так как вырубка находится точно под нужного нам цвета программы делают в нижнем объекте вырубку (Knockout) по форме объектом. Однако при печати небольшое смещение красочных фотоформ (Misregistration) верхнего. На мониторе проблемы не возникает, так как вырубка находится точно под может привести к незапечатанным областям вокруг верхнего объекта (иллюстрация 1). Для устранения подобного недочета был придуман метод наложения красок **оверпринт**. осктом. Однако при печати небольшое смещение красочных фотоформ (Misregistration) может привести к незапечатанным областям вокруг верхнего объекта (иллюстрация 1).

# **Overprint**

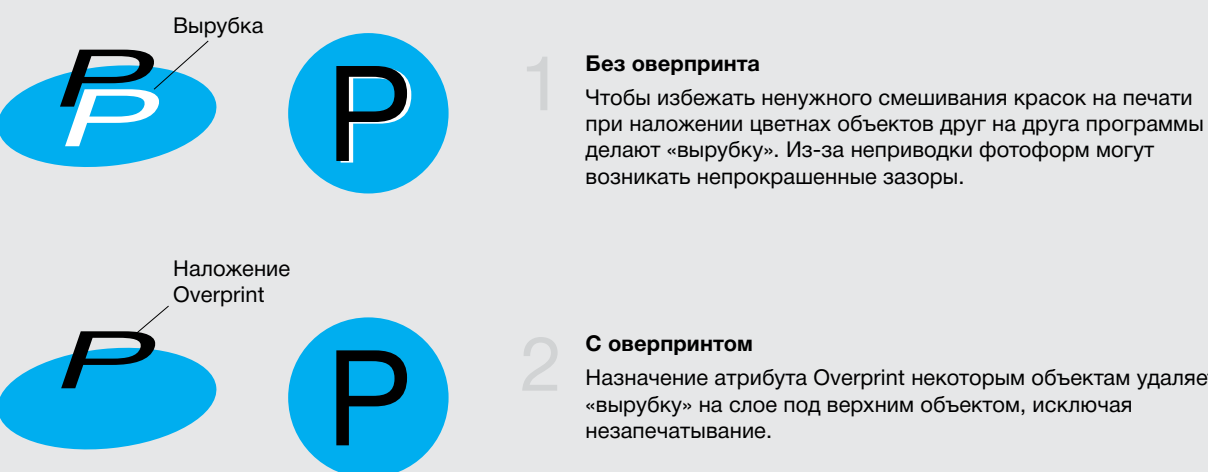

Назначение атрибута Overprint некоторым объектам удаляет «вырубку» на слое под верхним объектом, исключая незапечатывание.

### **Overprint назначается:**

на малые объекты с заливкой 100% на малые объекты с заливкой 100% **черного цвета**: текст < 12–14 pt; обводки **черного цвета**: текст < 12–14 pt; обводки и линии толщиной менее 1–2 мм (3–6 pt). и линии толщиной менее 1–2 мм (3–6 pt).

### **Overprint** назначается: **Overprint** не назначается:

1. На цветные объекты, кроме случаев 1. На цветные объекты, кроме случаев из пункта «Оверпринт назначается». из пункта «Оверпринт назначается». 2. На белые объекты. 2. На белые объекты.

### <span id="page-18-0"></span>**Общие рекомендации [рекомендации при подготовке](#page-7-0)**  <u>[макета к печати](#page-7-0)</u> **[Технические требования и](#page-7-0)**

[• припуски](#page-8-0) в элементы

- [растровые элементы](#page-9-0)
- •<u>[шрифты](#page-10-0)</u> 1 2 3 4
- [связанные объекты](#page-14-0)

### **Офсетная печать**

- сумма красок [1](#page-15-0)[2](#page-16-0)
- <del>запись разме</del>тив размета.<br>При области • [оверпринт](#page-17-0)  $12$  $12$

### • Adobe InDesign, Illustrator **Запись pdf-файла**

- <u>Adobe InDesign, Illustrator</u>
- ли <u>денество стала в с</u>едательность с денествия и день с день с день с день с день с день с день с день с день с<br>В фальца с день с день с день с день с день с день с день с день с день с день с день с день с день с день с • [CorelDRAW](#page-20-0)

# **Брошюры [Лифлет 2 фальца](#page-21-0)**

# • На пружину **Брошюры**

- рошюры<br>• <u>[На пружину](#page-22-0)</u>
- <del>на прулингу</del><br>• <u>[На скрепку](#page-23-0)</u>
- <u>[На термопереплет](#page-24-0)</u>

## **Плоттерная резка [Широкоформатная печать](#page-26-0)**

### **Вырубка (тигель) [Плоттерная резка](#page-27-0)**

### любая вырубная продукция **[Вырубка \(тигель\)](#page-28-0)**

любая вырубная продукция<br>папки, упаковка, крючки,

#### **[Персонализация](#page-29-0)**

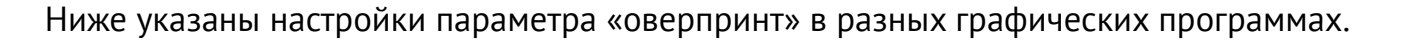

# **Adobe Illustrator**

Опции оверпринта вызываются через меню Окно *(Window)* — Атрибуты *(Attributes)*, или сочетанием клавиш **Ctrl+F11**.

# **Adobe InDesign**

При помощи той же палитры, что и в Иллюстраторе осуществляется включение оверпринта в Adobe InDesign: Окно *(Window)* — Вывод *(Output)* — Атрибуты *(Attributes)*.

# **Adobe Photoshop**

В фотошопе нет оверпринтов.

# **CorelDRAW**

Оверпринт включается при помощи меню Правка *(Edit)* — Наложение заливки (*Overprint Fill)*, либо этот же параметр активируется в выпадающем меню правой кнопкой мыши по нужному объекту.

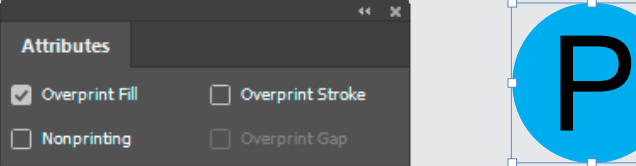

Для того, чтобы выставить оверпринт на какой либо объект, необходимо выделить этот объект при помощи инструмента **Selection Tool** и поставить галочку **Overprint Fill** в верхней части палитры Атрибуты *(Attributes),* либо **Overprint Stroke**, если мы хотим выставить оверпринт на обводку объекта.

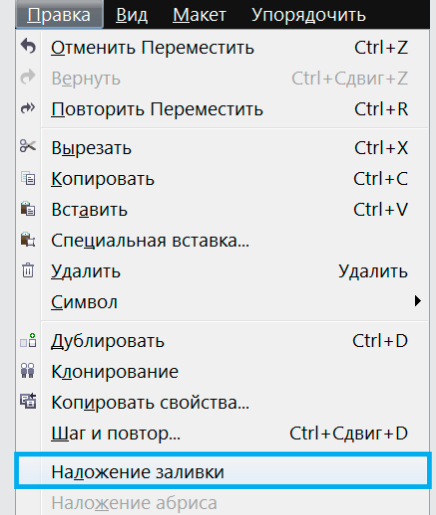

<span id="page-19-0"></span>Подготовка Подготовка **[Часто встречающиеся ошибки](#page-1-0)**

### **Общие рекомендации Общие рекомендации [рекомендации при подготовке](#page-7-0)**  .<br><u>[макета к печати](#page-7-0)</u> **[Технические требования и](#page-7-0)**

- [припуски](#page-8-0) элементы<br>• припуски
- шрифты 1 2 3 4  [шрифты 1 2 3 4](#page-9-0) растровые элементы
- связанные объекты связанн[ы](#page-9-0)[е](#page-11-0) [об](#page-12-0)[ъе](#page-13-0)кты [шрифты](#page-10-0) 1 2 3 4
- **Офсетная печать** [связанные объекты](#page-14-0)

#### ения нечать <sub>д</sub>етей. **Офсетная печать**

- сумма красок 1[2](#page-16-0)
- **[Запись pd](#page-17-0)f[-](#page-17-0)[фа](#page-18-0)йла** оверпринт 1 2 <del>запись разробления</del><br>Подробника

#### тись par-фa<mark>v</mark> • Adobe InDesign, Illustrator **Запись pdf-файла**

- Adobe InDesign, Illustrator
- **Лифлет 2 фальца** • [CorelDRAW](#page-20-0) **Лифлет 2 фальца**

# **Брошюры Брошюры [Лифлет 2 фальца](#page-21-0)**

# • На скрепку • На пружину **Брошюры**

- <mark>На пружину</mark> против рештеры<br>• <u>На пружину</u>
- <del>на прулину</del><br>• <u>[На скрепку](#page-23-0)</u>
- **Широкоформатная печать Широкоформатная печать** [На термопереплет](#page-24-0)

# **Плоттерная резка Плоттерная резка [Широкоформатная печать](#page-26-0)**

# **Вырубка (тигель) Вырубка (тигель) [Плоттерная резка](#page-27-0)**

# любая вырубная продукция любая вырубная продукция **[Вырубка \(тигель\)](#page-28-0)**

любая вырубная продукция<br>папки, упаковка, крючки,

#### **Шаблоны** (скачать) **[Персонализация](#page-29-0)**

# **Запись pdf-файла** Запись pdf-файла Запись pdf-файла

Перед записью файла PDF для печати перед записью файла PDF для печати.<br>Проверьте размер страниц и припуски под обрез *(Bleed).* роверьте размер страниц и припуски<br>од оброз (Plaad)

См. пункт **припуски**. См. пункт **припуски**. под обрез *(Bleed)*.

Размер припусков под обрез (bleed):

- для цифровой печати 2 мм
- $\bullet$  для офсетной печати 5 мм

В многостраничных макетах внутренний припуск под обрез *(Inside)* не ставится.

# **Adobe InDesign и Adobe Illustrator Adobe InDesign и Adobe Illustrator**

# Установка настроек Установка настроек

Скачайте файл Uraltipigraf.joboptions. Скачайте файл Express.joboptions. Подключите данный файл с настройками:

#### File > Adobe PDF Presets > Define File > Adobe PDF Presets > Define P nos Fraceo Per Fraceae A Bonne

В появившемся окне Нажмите Load.<br>... Укажите расположение файла Express.joboptions.

# Приступаем к экспорту PDF Приступаем к экспорту PDF

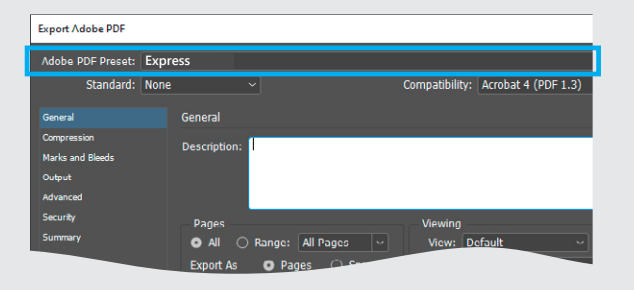

#### File > Adobe PDF Presets > Express...  $B = 76000 + B + 100000 \times$  Exprodum

В открывшемся окне выберите путь и имя файла для сохранения. Нажмите кнопку Сохранить *(Save)*.

В открывшемся окне в первой вкладке General В открывшемся окне в первой вкладке General вы можете выбрать диапазон страниц для экспорта. Остальные настройки менять не нужно. Нажмите Export *(Экспортировать)*.

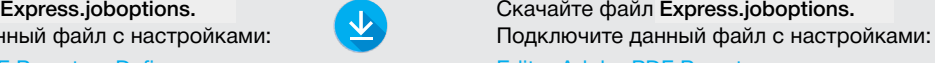

Скачайте файл Uraltipigraf.joboptions.

#### Edit > Adobe PDF Presets... > Edit > Adobe PDF Presets... >  $\frac{1}{2}$  nasser Br Treestom 2

В появившемся окне Нажмите Import. The Uraltipian Ural Укажите расположение файла Uraltipigraf.joboptions. Express.joboptions. Express.joboptions.

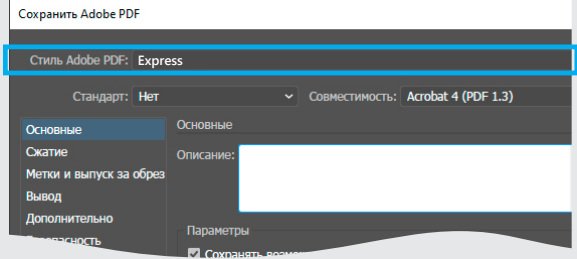

# File > Save As… File > Save As…

 $\mathbf{E} = \mathbf{E} \times \mathbf{C} \mathbf{A} \mathbf{C} \times \mathbf{C} \mathbf{A} \mathbf{C} \times \mathbf{C} \times \mathbf{C$ В открывшемся окне выберите формат файла Adobe PDF. Если в публикации несколько страниц, можете задать диапазон. Нажмите Сохранить *(Save)*.

В следующем диалоговом окне выберите В следующем диалоговом окне выберите. По последно на разрабования установки записи Uraltipograf, как это показано на рисунке. В них можно ничего не менять. Нажмите Save *(Сохранить)*.

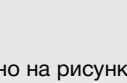

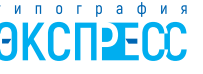

# <u>.</u><br><u>[Технические требования и](#page-7-0) </u> **Общие рекомендации [рекомендации при подготовке](#page-7-0)**  <u>[макета к печати](#page-7-0)</u>

- [припуски](#page-8-0) элементы элементы<br>• припуски
- [растровые элементы](#page-9-0)<br>.
- связанные объекты [шрифты](#page-10-0) [1](#page-9-0) [2](#page-11-0) [3](#page-12-0)  [4](#page-13-0)
- [связанные объекты](#page-14-0)

#### • сумма красок 1 2 **Офсетная печать**

- <u>[сумма красок](#page-15-0)</u> [1](#page-15-0)[2](#page-16-0)
- <u>[оверпринт](#page-17-0)</u> [1](#page-17-0)[2](#page-18-0)

#### • Adobe InDesign, Illustrator **Запись pdf-файла**

- <u>• [Adobe InDesign, Illustrator](#page-19-0)</u>
- CorelDRAW

#### **[Лифлет 2 фальца](#page-21-0)**

### <mark>Брошюры</mark>

- <u>[На пружину](#page-22-0)</u>
- <u>[На скрепку](#page-23-0)</u> против
- **Широкоформатная печать** • [На термопереплет](#page-24-0)

# **Плоттерная резка [Широкоформатная печать](#page-26-0)**

#### вые развите сельс<sub>ов</sub> **[Плоттерная резка](#page-27-0)**

# папки, упаковка, крючки, **[Вырубка \(тигель\)](#page-28-0)**

<u>выруска улисты.</u><br>папки, упаковка, крючки, любая вырубная продукция

#### **[Персонализация](#page-29-0)**

# <span id="page-20-0"></span>**Запись pdf-файла** Подготовка Запись pdf-файла

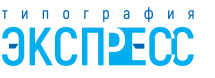

# **CorelDRAW**

Для создания PDF из Corel Draw идем в Файл *(File)* — Опубликовать PDF... *(Publish to PDF...)* В появившемся окне в нижней части выбираем Параметры *(Settings).*

Далее настраиваем следующие параметры по вкладкам:

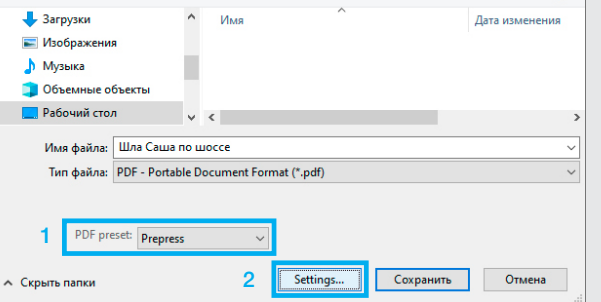

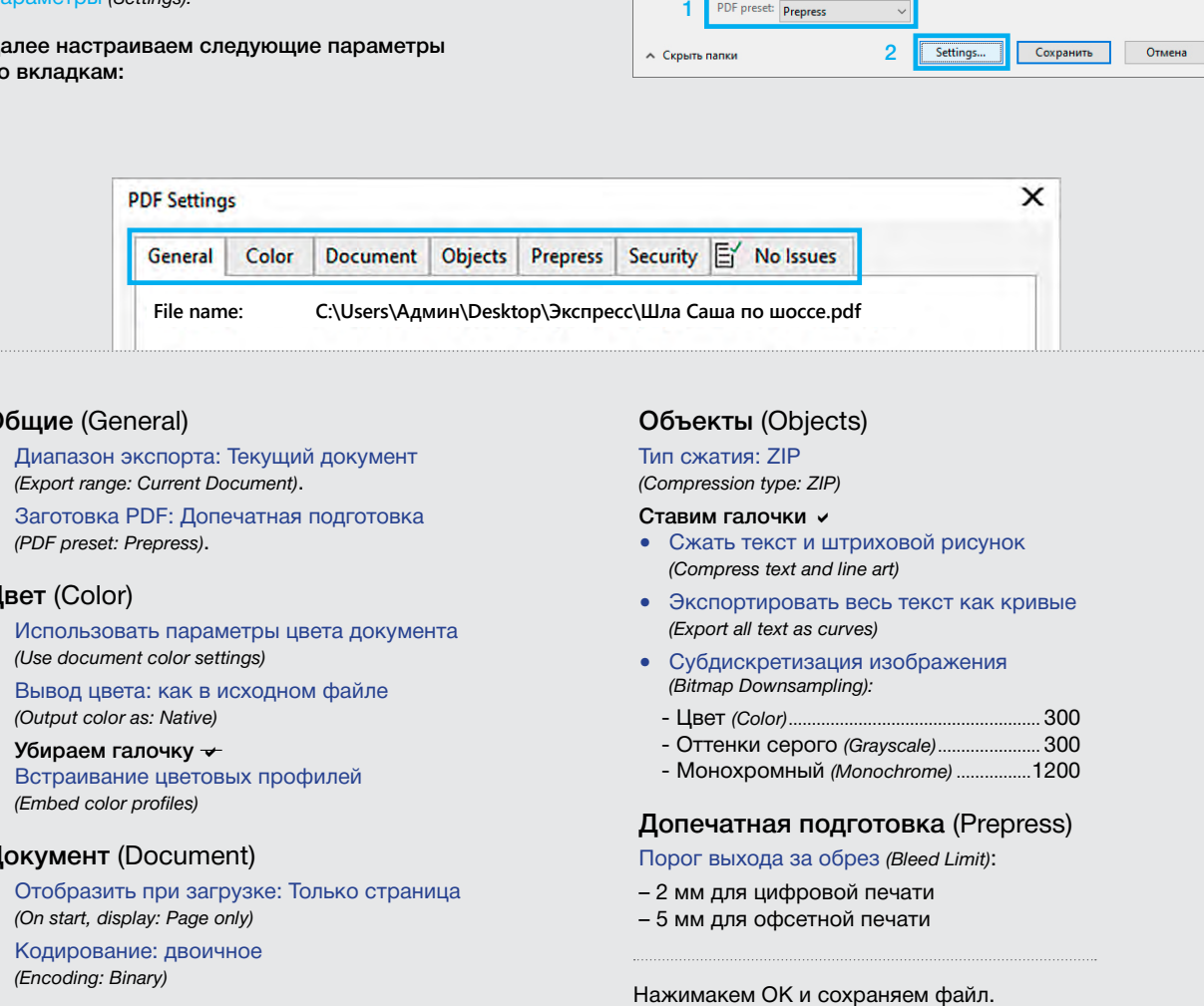

#### Общие (General)

- Диапазон экспорта: Текущий документ *(Export range: Current Document)* .
- Заготовка PDF: Допечатная подготовка *(PDF preset: Prepress)* .

#### Цвет (Color)

- Использовать параметры цвета документа *(Use document color settings)*
- Вывод цвета: как в исходном файле *(Output color as: Native)*
- Убираем галочку <del>V</del> Встраивание цветовых профилей *(Embed color profiles)*

#### Документ (Document)

- Отобразить при загрузке: Только страница *(On start, display: Page only)*
- Кодирование: двоичное *(Encoding: Binary)*

#### Объекты (Objects)

#### Тип сжатия: ZIP

*(Compression type: ZIP)*

#### Ставим галочки ∨

- Сжать текст и штриховой рисунок *(Compress text and line art)*
- Экспортировать весь текст как кривые *(Export all text as curves)*
- Субдискретизация изображения *(Bitmap Downsampling):*
	- Цвет *(Color)*...................................................... 300
- Оттенки серого *(Grayscale)*...................... 300
- Монохромный *(Monochrome)* ................1200

#### Допечатная подготовка (Prepress)

Порог выхода за обрез *(Bleed Limit)* :

- 2 мм для цифровой печати
- 5 мм для офсетной печати

# <span id="page-21-0"></span>макетов **[Технические требования и](#page-7-0)  Общие рекомендации [рекомендации при подготовке](#page-7-0)**  <u>[макета к печати](#page-7-0)</u>

[• припуски](#page-8-0) в элементи

- <u> [растровые элементы](#page-9-0)</u>
- •<u>шрифт[ы](#page-9-0)</u> 1 2 <u>3</u> 4
- [связанные объекты](#page-14-0)

### **Офсетная печать**

- сумма красок 1[2](#page-16-0)
- **Запись pdf-файла** • [оверпринт](#page-17-0)  $12$  $12$

### • Adobe InDesign, Illustrator **Запись pdf-файла**

- • [Adobe InDesign, Illustrator](#page-19-0)
- **Лифлет 2 фальца** • [CorelDRAW](#page-20-0)

# **Брошюры Лифлет 2 фальца**

# • На пружину **Брошюры**

- рештеры<br>• <u>[На пружину](#page-22-0)</u>
- <del>на прутину</del><br>• <u>[На скрепку](#page-23-0)</u>
- <u>[На термопереплет](#page-24-0)</u>

## **Плоттерная резка [Широкоформатная печать](#page-26-0)**

### **Вырубка (тигель) [Плоттерная резка](#page-27-0)**

### любая вырубная продукция **[Вырубка \(тигель\)](#page-28-0)**

**Факапы** папки, упаковка, крючки, любая вырубная продукция

#### **[Персонализация](#page-29-0)**

# **Лифлет 2 фальца** Лифлет 2 фальца

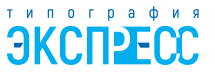

При подготовке лифлета необходимо опрделится со схемой фальцовки. Ширину страниц, складывающихся во внутреннюю часть лифлета, нужно сделать немного меньше. *(см. пример ниже).* Онифлета, нужно случает во внутренность лифлета, но внутренность лифлета, немного с

Стоить обратить внимание, что для обратной стороны лифлета размеры фальцовки будут меньше. *(см. пример ниже)*. стоить в стоить внимание стоить в стоить в советах размертить в советах размеры по советах размеры по советах<br>Зеркальными лицевой части. зеркальными лицевой части.

На схеме приведены стандартные размеры лифлета с двумя бигами формата А4 *(297х210 мм)*.

Для внешней части лифлета рассчет размеров будет вычисляться по формуле слева направо: (Х-1) (Х) (Х+1). Для внутренних страниц зеркально. Припуски составляют 2 мм.

Фальцовка (фальцевание) *складывание печатного листа для формирования идеально ровного сгиба. Операция производится механическим способом.*

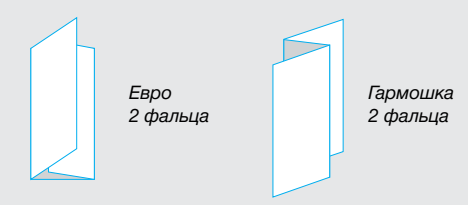

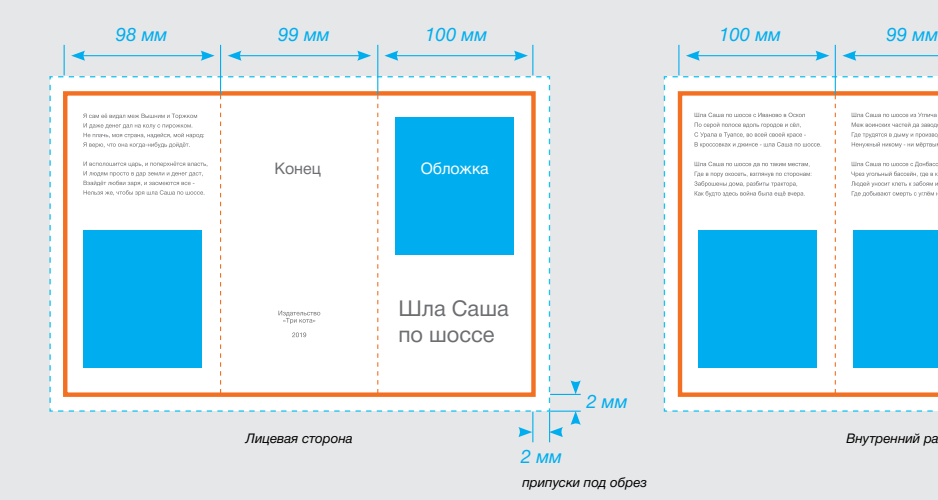

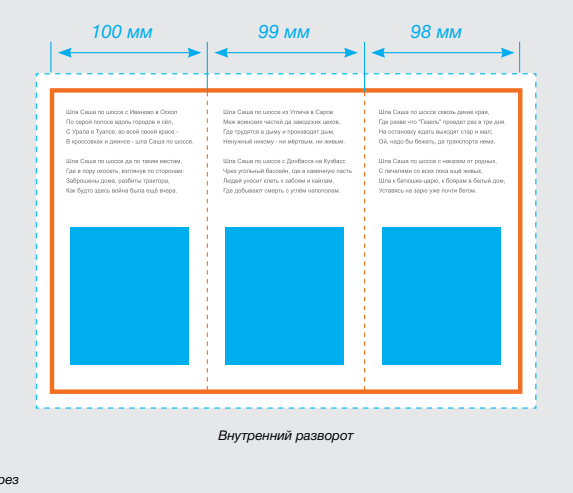

<span id="page-22-0"></span>**[Технические требования и](#page-7-0)  [рекомендации при подготовке](#page-7-0)  [макета к печати](#page-7-0)**

- [припуски](#page-8-0)
- [растровые элементы](#page-9-0)
- [шрифты](#page-10-0) [1](#page-9-0)[2](#page-11-0)3[4](#page-13-0)
- [связанные объекты](#page-14-0)

#### **Офсетная печать**

- [сумма красок](#page-15-0) [1](#page-15-0) [2](#page-16-0)
- [оверпринт](#page-17-0)  $12$  $12$

#### **Запись pdf-файла**

- • [Adobe InDesign, Illustrator](#page-19-0)
- • [CorelDRAW](#page-20-0)

#### **[Лифлет 2 фальца](#page-21-0)**

#### **Брошюры**

- На пружину
- [На скрепку](#page-23-0)
- [На термопереплет](#page-24-0)

#### **[Широкоформатная печать](#page-26-0)**

#### **[Плоттерная резка](#page-27-0)**

#### **[Вырубка \(тигель\)](#page-28-0)**

папки, упаковка, крючки, любая вырубная продукция

#### **[Персонализация](#page-29-0)**

# **Брошюра на пружину**

Tekci (<sub>минимум)</sub> При подготовке к брошюрованию пружиной обратите внимание на расстояние от значимых объектов до перфорации. Важно, что бы информация не попадала на границу отверстий брошюровки. Она находится на расстоянии 8 мм от края страницы *(после подрезки в формат).* Желательный отступ от края листа до информации – 13 мм. Поля четных и нечетных полос должны быть различными *(зеркальными)*. Все размеры даны от готового формата макета. Не стоит забывать про припуски 2 мм (см. припуски).

При брошюровке пружина вытесняет среднюю часть блока за обрезной формат. Обложку при этом лучше делать чуть большего размера чем блок — на 1-2 мм.

8мм

 $\mathcal{S}_{\mathcal{M}_{1}}$ 

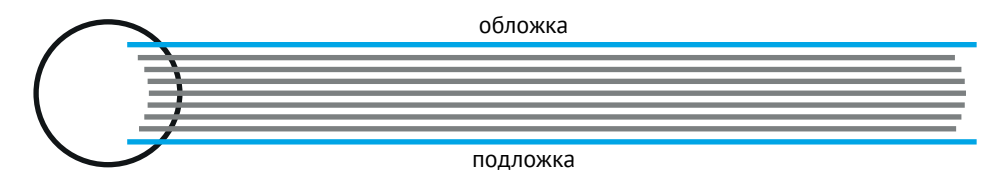

### **Общие рекомендации** • припуски **[рекомендации при подготовке](#page-7-0)**  • припуски • растровые элементы **[макета к печати](#page-7-0) [Общие рекомендации](#page-7-0) Технические требования и**

[• припуски](#page-8-0) на 1 2 3 4 4 5 4 4 5 4 4 5 4 4 5 4 4 5 4 4 5 4 4 5 4 4 5 4 4 5 4 4 5 4 4 5 4 4 5 4 4 5 4 4 5 4 4 5 4

- <u>• растровые элементы</u>
- связанн[ы](#page-9-0)[е](#page-11-0) [об](#page-12-0)[ъе](#page-13-0)кты [шрифты](#page-10-0) 1 2 3 4
- **[Офсетная печать](#page-14-0)** связанные объекты

### Офсетная печать<br>**Офсетная печать**

• сумма красок 1[2](#page-16-0)

<del>записы разр</del>ыты разры<br>Пайланы **Запись pdf-файла** • [оверпринт](#page-17-0) [1](#page-17-0) [2](#page-18-0)

### • Adobe InDesign, Illustrator CorelDRAW **Запись pdf-файла**

- • [Adobe InDesign, Illustrator](#page-19-0)
- **Лифлет 2 фальца Лифлет 2 фальца** • [CorelDRAW](#page-20-0)

#### <mark>флет z фал</mark> <u>[Лифлет 2 фальца](#page-21-0)</u><br>-

# • На пружину • На скрепку **Брошюры**

- рештеры<br>• <u>[На пружину](#page-22-0)</u> <mark>ета прулопер</mark>еплети.<br>Последни село
- **Широкоформатная печать** На скрепку
- <u>[На термопереплет](#page-24-0)</u>

# **Плоттерная резка [Широкоформатная печать](#page-26-0)**

**Вырубка (тигель)** папки, упаковка, крючки, **[Плоттерная резка](#page-27-0)**

### любая вырубная продукция **[Вырубка \(тигель\)](#page-28-0)**

**Факапы Факапы** любая вырубная продукция папки, упаковка, крючки,

# **Шаблоны** (скачать) **[Персонализация](#page-29-0)**

# <span id="page-23-0"></span>сто встречающиеся ошибки **Брошюра на скрепку** Брошюра на скрепку

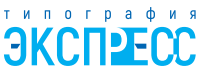

брошюры листы будут смещены из-за толщины корешка. При большом объеме необходимо учитывать компенсацию бига. В центральной части При большом объеме необходимо учитывать компенсацию бига. В центральной части

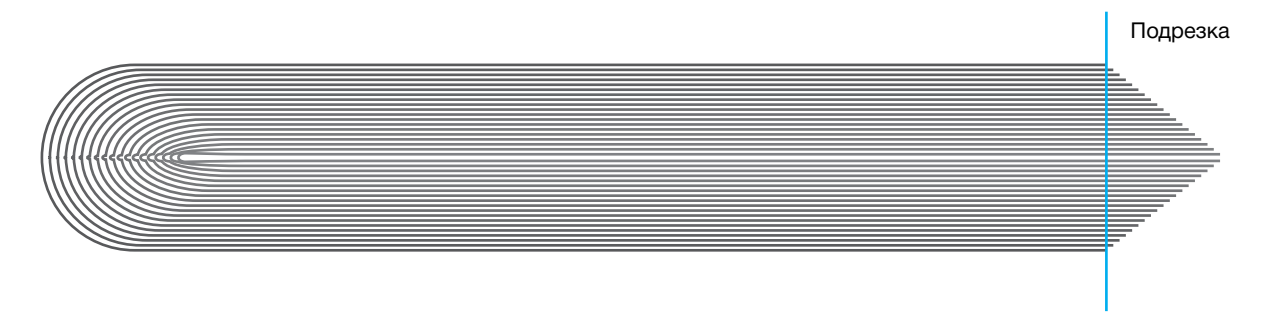

# **Порядок полос (страниц) Порядок полос (страниц)**

Количество полос для печати на скрепке должно быть кратно четырем (4, 8, 12, 16 и. т.д.).

Каждая полоса должна быть на отдельной странице. Нельзя предоставлять полосы разворотами (например, 1-2 | 3-4 | 5-6 и т.д.).

Порядок полос должен быть последовательный, т.к. спуск полос для печати под скрепку Порядок полос должен быть последовательный, т.к. спуск полос для печати под скрепку создается типографией, исходя из последовательности полос в файле заказчика. создается типографией, исходя из последовательности полос в файле заказчика. создается типографией, исходя из последовательности полос в файле заказчика.

Вылеты под обрез – 3-5 мм, в зависимости от вида продукции.

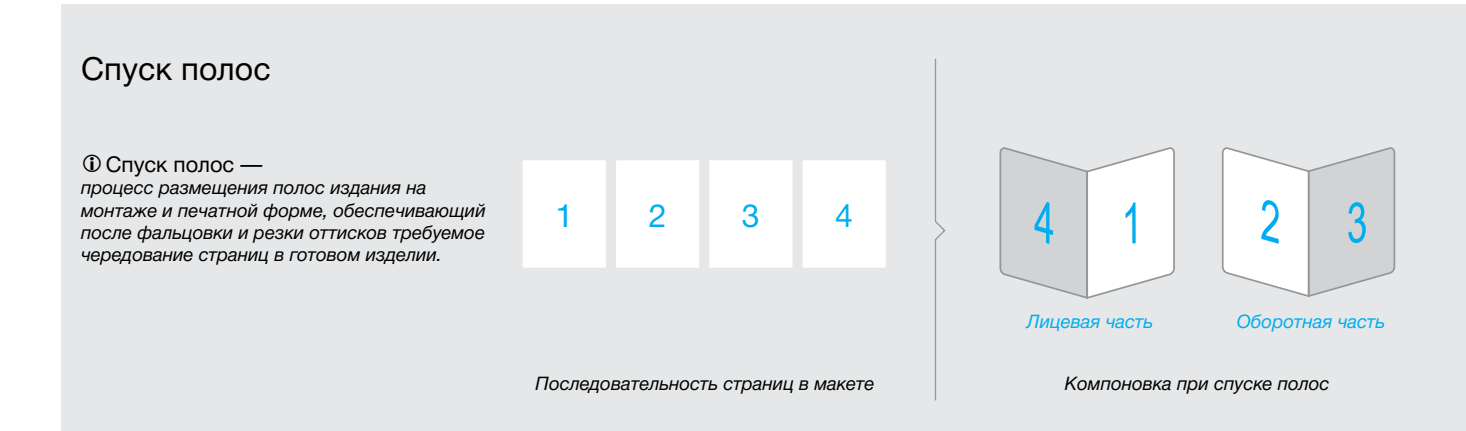

#### <span id="page-24-0"></span>• растровые элементы • припуски **[Технические требования и](#page-7-0)**  • шрифты 1 2 3 4 • растровые элементы **[рекомендации при подготовке](#page-7-0)**  <mark>кета к печати</mark> посто • шрифты 1 2 3 4 **[макета к печати](#page-7-0)**

- ————————————————————<br> [припуски](#page-8-0)
- **Офсетная печать Офсетная печать**  [растровые элементы](#page-9-0)
- $\cdot$ <u>[шрифты](#page-10-0)</u> [1](#page-9-0)234
- <u>[связанные объекты](#page-14-0)</u>

# **Запись pdf-файла Запись pdf-файла Офсетная печать**

- $\cdot$  [сумма красок](#page-15-0) [1](#page-15-0)[2](#page-16-0)
- $\cdot$  [оверпринт](#page-17-0) [1](#page-17-0)[2](#page-18-0)

# **Лифлет 2 фальца Лифлет 2 фальца Запись pdf-файла**

- • [Adobe InDesign, Illustrator](#page-19-0)
- **Брошюры Брошюры** • [CorelDRAW](#page-20-0)  $\frac{1}{2}$

#### $\mathbf{r} = \mathbf{r}_1 \mathbf{r}_2 \mathbf{r}_3$  $\epsilon$  , where  $\epsilon$  , where  $\epsilon$ <mark>[Лифлет 2 фальца](#page-21-0)</mark>

## **Широкоформатная печать Брошюры**

- **Широкоформатная печать** [На пружину](#page-22-0)
- **Плоттерная резка** [На скрепку](#page-23-0)
- **Плоттерная резка** На термопереплет

#### <u>прокоформатная печать</u> **Вырубка (тигель) [Широкоформатная печать](#page-26-0)**

# любая вырубная продукция **[Плоттерная резка](#page-27-0)**

# **Факапы Факапы [Вырубка \(тигель\)](#page-28-0)**

любая вырубная продукция<br>. **Шаблоны** (скачать) папки, упаковка, крючки,

#### **[Персонализация](#page-29-0)**

# Брошюра на термопереплет

данный тип переплета отличается отличается отличается отличается отличается от

Данный тип переплета отличается от других данный тип переплета отяичается от других<br>изданий тем, что скрепление предварительно подании тем, что екрепление предварительно<br>подобранных листов блока с обложкой **происходит путем склеивания их по корешку термоклеем.** подооранных листов ол

При термоклеевом скреплении При термоклеевом скреплении раскрытие изделия невысокое. Это раскрытие изделия невысокое. Это При термоклеевом скреплении необходимо учитывать при верстке необходимо учитывать при верстке раскрытие изделия невысокое. Это необходимо у инывать при версике<br>макета и при использовании разворотных иллюстраций. макста. и при использовании разворон

Минимальные размеры полей в текстовом блоке: корешковое – 19 мм, верхнее – 13 мм, боковое – 13 мм, нижнее – 13 мм., без учета исходя из средних толщин бумаги. Но лучше обложки можно рассчитать самостоятельно припусков. сложить стопку из бумаги, на которой будет  $\frac{1}{2}$  $\mu$ <sub>r</sub>  $\mu$ <sub>r</sub>  $\mu$ <sub></sub>

Вылеты под обрез - 3-5 мм, в зависимости от вида продукции.

Толщину корешка при макетировании обложки можно рассчитать самостоятельно исходя из средних толщин бумаги. толщину корешка при ма Мелованная....... 150 г/м телоди из ереднил тол

#### Минимальная толщина корешка – 3 мм. минимальная толщина к

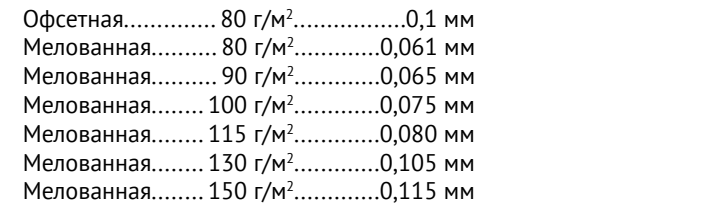

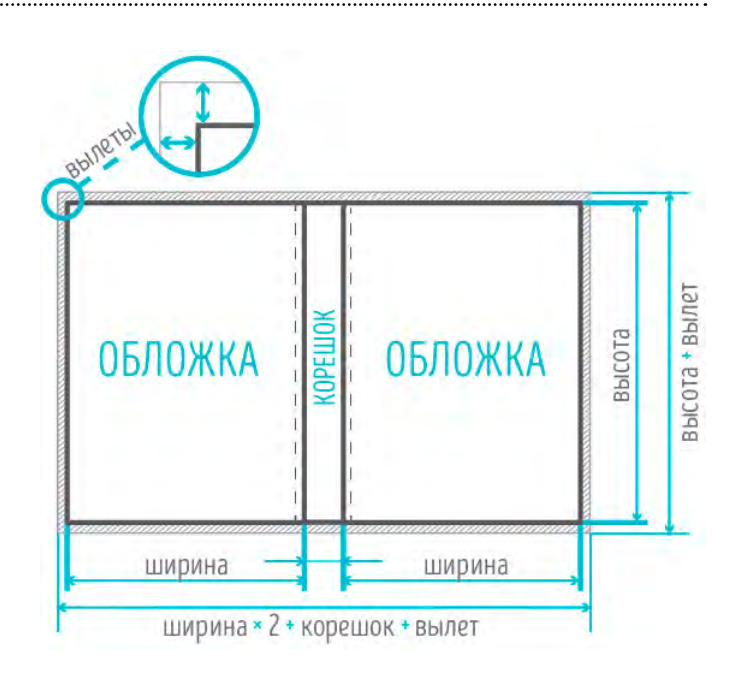

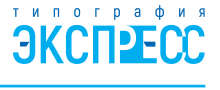

25

### **[Технические требования и](#page-7-0)  [рекомендации при подготовке](#page-7-0)  [макета к печати](#page-7-0)**

- [припуски](#page-8-0)
- [растровые элементы](#page-9-0)
- [шрифты](#page-10-0) [1](#page-9-0)[2](#page-11-0)3[4](#page-13-0)
- [связанные объекты](#page-14-0)

#### **Офсетная печать**

- [сумма красок](#page-15-0) [1](#page-15-0) [2](#page-16-0)
- [оверпринт](#page-17-0)  $12$  $12$

#### **Запись pdf-файла**

- • [Adobe InDesign, Illustrator](#page-19-0)
- • [CorelDRAW](#page-20-0)

#### **[Лифлет 2 фальца](#page-21-0)**

#### **Брошюры**

- [На пружину](#page-22-0)
- [На скрепку](#page-23-0)
- [На термопереплет](#page-24-0)

#### **[Широкоформатная печать](#page-26-0)**

#### **[Плоттерная резка](#page-27-0)**

#### **[Вырубка \(тигель\)](#page-28-0)**

папки, упаковка, крючки, любая вырубная продукция

#### **[Персонализация](#page-29-0)**

# **Брошюра на термопереплет**

При термоклеевом скреплении раскрытие изделия невысокое. Это необходимо учитывать при верстке макета и при использовании разворотных иллюстраций. Внутренняя часть страницы уходит в корешок, вследствие чего некоторые значимые элементы могут исчезнуть. Поэтому, любые значимые элементы должны находиться на расстоянии не менее 7 мм от корешка. Рекомендуемое значение типографии 10 мм. Если важно нахождение значимого элемента на развороте, то обычно изображение раздвигают (добавляют от соседней страницы) на 2 мм. При этом при сильном раскрытии можно увидеть дублирование элементов изображения, которое при нормальном раскрытии воспринимается естественно. Раскрываемость ухудшается на первых и последних страницах внутреннего блока, а наилучшая в середине. Также она зависит от плотности бумаги, на которой отпечатан внутренний блок. Поэтому дизайнер должен предупредить заказчика о нюансах и делать макет исходя из субъективного восприятия заказчика.

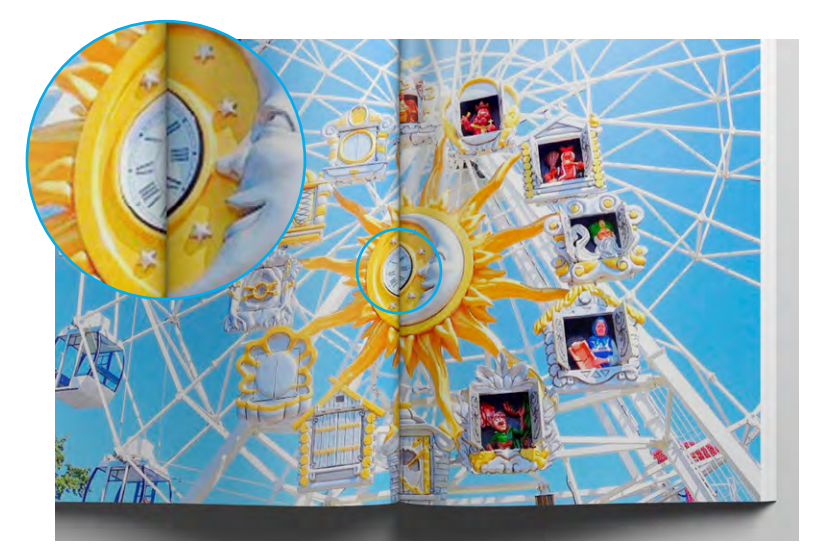

*картинка 1.*

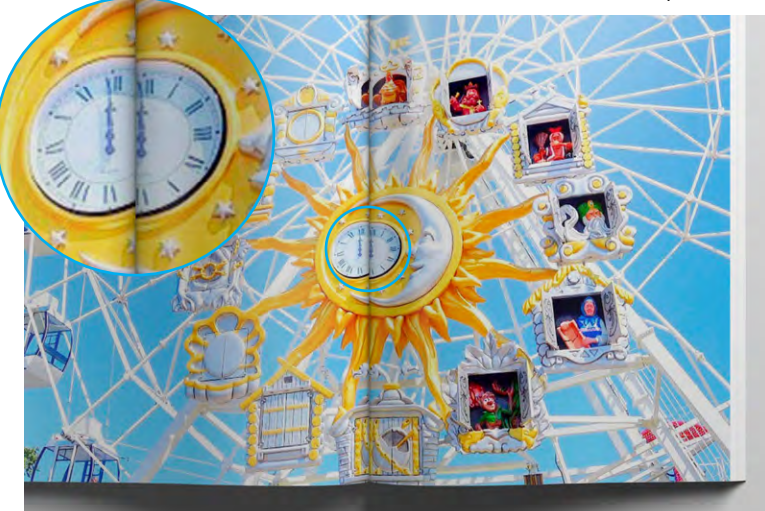

*картинка 2.*

26

Толщину корешка при макетировании обложки можно рассчитать самостоятельно исходя из средних толщин бумаги. Для блока не рекомендуется использование бумаг плотностью более 150 г/м<sup>2</sup>, плотные бумаги могут приводить к расколу корешка блока (нарушение целостности клеевой пленки на корешке).

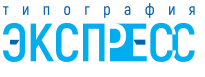

#### <span id="page-26-0"></span>асто встречающие<br>Спотовка make power <u>[Часто встречающиеся ошибки](#page-1-0)</u><br>—

#### **Общие рекомендации** <u>• припуски</u><br>Кота и пош <u>[Технические требования и](#page-7-0) </u> • растровые элементы • растровые элементы **[макета к печати](#page-7-0)** • припуски **[рекомендации при подготовке](#page-7-0)**

- $\overline{\phantom{a}}$ [• припуски](#page-8-0)
- <u>припуски</u><br>• естрови 1 2 3 4 4 1 2 4 4 4 4 4 <mark>[• растровые элементы](#page-9-0)</mark>
- <u>растровые этементы</u><br>• <u>[шрифты](#page-10-0)</u> [1](#page-9-0)[2](#page-11-0)3[4](#page-13-0)
- **Офсетная печать Офсетная печать [Офсетная печать](#page-14-0)** связанные объекты

# Офсетная печать<br>—

- [сумма красок](#page-15-0) [1](#page-15-0) [2](#page-16-0)
- **Запись pdf-файла [Запись pd](#page-17-0)f[-](#page-17-0)[фа](#page-18-0)йла Запись pdf-файла** оверпринт 1 2

# <mark>Запись pdf-файла</mark>

- • [Adobe InDesign, Illustrator](#page-19-0)
- **Лифлет 2 фальца Лифлет 2 фальца Лифлет 2 фальца** • [CorelDRAW](#page-20-0)

# **Брошюры Брошюры Брошюры [Лифлет 2 фальца](#page-21-0)**

# • На скрепку • На скрепку • На скрепку **Брошюры**

- .<br>• <u>На пружину</u>
- **Широкоформатная печать** [На скрепку](#page-23-0)
- **Широкоформатная печать Широкоформатная печать** [На термопереплет](#page-24-0)

#### **Плот**<br>Плоокоформатная пе **Широкоформатная печать**

### **Вырубка (тигель) Вырубка (тигель) Вырубка (тигель)** папки, упаковка, крючки, **[Плоттерная резка](#page-27-0)**

# любая вырубная продукция любая вырубная продукция **[Вырубка \(тигель\)](#page-28-0)**

**Факапы Факапы Факапы** любая вырубная продукция папки, упаковка, крючки,

#### **Шаблоны** (скачать) **МАБЛИЙ (скачать)**<br>Подводительные (скачать)<br>Подводительные (скачать) **Шаблоны** (скачать) **[Персонализация](#page-29-0)**

# **Подготовска** Сирокоформатная печать

# **Требования к макетам для широкоформатной печати Требования к макетам для широкоформатной печати Требования к макетам для широкоформатной печати Требования к макетам для широкоформатной печати**

# **Разрешение Разрешение Разрешение Разрешение**

На графике ниже показана логика применения разрешений файлов исходя применения разрешений файлов исходя применения разрешений файлов исходя применения разрешений файлов исходя из расстояний от потенциального из расстояний от потенциального из расстояний от потенциального из расстояний от потенциального наблюдателя до объекта. наблюдателя до объекта. наблюдателя до объекта. наблюдателя до объекта.

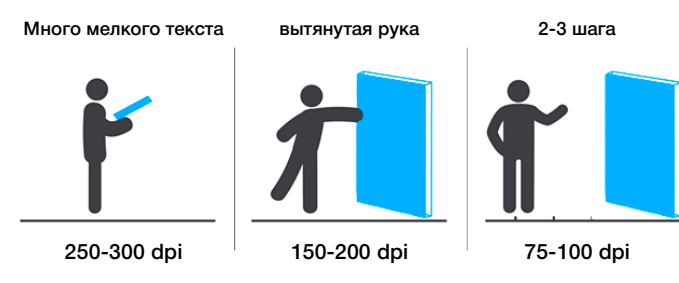

# Особенности подготовки Особенности подготовки Особенности подготовки

### **растровых файлов: растровых файлов: растровых файлов:**

- свести все слои в один фоновый слой *(Background)* свести все слои в один фоновый слой *(Background)* свести все слои в один фоновый слой *(Background)*
- не должно быть альфа-каналов *(Channels)* и путей *(Paths)* не должно быть альфа-каналов *(Channels)* и путей *(Paths)* не должно быть альфа-каналов *(Channels)* и путей *(Paths)*
- цветовое пространство RGB, 8 bits
- без внедрения цветового профиля без внедрения цветового профиля без внедрения цветового профиля
- размер 1:1 размер 1:1 размер 1:1

# **векторных файлов: векторных файлов: векторных файлов:**

- растровые изображения должны быть внедрены в файл растровые изображения должны быть внедрены в файл растровые изображения должны быть внедрены в файл
- все шрифты должны быть переведены в кривые все шрифты должны быть переведены в кривые все шрифты должны быть переведены в кривые
- эффекты и тени должны быть прорастрированы эффекты и тени должны быть прорастрированы эффекты и тени должны быть прорастрированы
- в случае предоставления макета в уменьшенном формате в случае предоставления макета в уменьшенном формате в случае предоставления макета в уменьшенном формате (например, 1:10) обязательно проверьте, что бы в контурах (например, 1:10) обязательно проверьте, что бы в контурах (например, 1:10) обязательно проверьте, что бы в контурах была установлена опция Scale with image *(масштабировать*  была установлена опция Scale with image *(масштабировать*  была установлена опция Scale with image *(масштабировать с изображением)*. *с изображением)*. *с изображением)*.

# Примечание: Примечание: Примечание:

г<br>Прикладывайте к макету просмотровый файл (в формате jpeg), а так же сопроводительное письмо с указанием точных параметров ттрикладывайте к макету просмотровый файл в формате јред), а так же сопроводительное письмо с указанием то-<br>заказа – размер, материал, кол-во экземпляров и описание послепечатной обработки (если таковая предусмотрена).

Наилучшее решение – предоставлять макеты для широкоформатной печати в растровом формате TIFF, соблюдая указанные выше ттайлучшее решение – предоставлять макеты для широкоформатной печати в растровом формате ти т, соолюдая указанные выше<br>требования. В TIFF файле должны быть сведены все слои в один слой *Васкдгоинd* и должны быть удалены в преосвания. В тит траиле должны овть сведены все слои в один слои *васкуютю и должн*ы овть удалены все дополнительные ка<br>и пути. В этом случае, Вы будете застрахованы от неожиданностей в процессе печати. Хотя понятна труд данном случае – передача файла (большой объем файла). данном случае – передача файла (большой объем файла). данном случае – передача файла (большой объем файла).

# **Объем файла:** до 400 Мб. **Объем файла:** до 400 Мб. **Объем файла:** до 400 Мб. **Объем файла: до 1 Гб.**

**Формат файла** Формат файла

**TIEE DCD CD**  $T_1 = T_1 - T_2$ ,  $T_2 = T_1 - T_2$ TIFF, PSD, CDR, PDF, EPS, Ai TIFF, PSD, CDR, PDF, EPS, Ai TIFF, PSD, CDR, PDF, EPS, Ai

#### **Цвет Цвет Цвет Цвет**

Цветовая модель RGB.

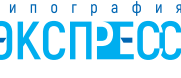

### <span id="page-27-0"></span>**[Технические требования и](#page-7-0)  [рекомендации при подготовке](#page-7-0)  [макета к печати](#page-7-0)**

- [припуски](#page-8-0)
- [растровые элементы](#page-9-0)
- <u>•[шрифты](#page-10-0) [1](#page-9-0)[2](#page-11-0)3[4](#page-13-0)</u>
- [связанные объекты](#page-14-0)

#### **Офсетная печать**

- [сумма красок](#page-15-0) [1](#page-15-0) [2](#page-16-0)
- <u>[оверпринт](#page-17-0)</u> [1](#page-17-0)[2](#page-18-0)

#### **Запись pdf-файла**

- • [Adobe InDesign, Illustrator](#page-19-0)
- • [CorelDRAW](#page-20-0)

#### **[Лифлет 2 фальца](#page-21-0)**

#### **Брошюры**

- [На пружину](#page-22-0)
- [На скрепку](#page-23-0)
- [На термопереплет](#page-24-0)

#### **[Широкоформатная печать](#page-26-0)**

**Плоттерная резка**

#### **[Вырубка \(тигель\)](#page-28-0)**

папки, упаковка, крючки, любая вырубная продукция

#### **[Персонализация](#page-29-0)**

# **Плоттерная резка**

### **Требования к макетам для плоттерной резки**

- 1. Файл с контурами реза должен быть в векторном формате cdr: *CorelDraw* версии 16 и ранее.
- 2. Шрифты должны быть в кривых (Curves): выделите текстовый фрейм в CorelDraw и используйте комбинацию *Сtrl+Q* .
- $3. M$ асштаб  $1.1.$
- 4. Минимальное расстояние от **контура реза** до края изображения или информации 3 мм размер вылетов 3 мм.
- 5. Все линии должны иметь наименьшую толщину *(Hairline).*
- 6. Контуры должны быть замкнутые.
- 7. Не должно быть пересекающихся линий, острых углов, градиентов и прочих эффектов.
- 8. Минимальная высота и ширина элементов в макете 5 мм.
- 9. Никаких объектов, выходящих за пределы области резки, прикрытых или неприкрытых белыми прямоугольниками-масками.

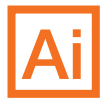

#### Сов ет:

*Для то го чтобы п од готовить файл \*.ai (Adobe Illustrator) к пл оттерной рез ке, необходимо сохранить е го в EPS версии Illustrator 8. В файле не д олжно быть эффектов, прозрачно стей, градиентов. П олученный файл открыть в программе Co relDraw и сохранить в версии 16 и ранее.*

> $\blacksquare$ ЛА САША **П О ШО С С Е**  $\Pi$ О ВСТРЕЧНОИ **П О ЛОС Е...**

# <span id="page-28-0"></span>Подготовка **[Часто встречающиеся ошибки](#page-1-0)**

**Общие рекомендации [рекомендации при подготовке](#page-7-0)**  .<br><u>[макета к печати](#page-7-0)</u> **[Технические требования и](#page-7-0)** 

- [припуски](#page-8-0) и припуски
- шрифты 1 2 3 4  [растровые элементы](#page-9-0)
- связанные объекты [шрифты](#page-10-0) [1](#page-9-0) [2](#page-11-0) [3](#page-12-0) [4](#page-13-0)
- **Офсетная печать** [связанные объекты](#page-14-0)

# Офсетная печать<br>-

- [сумма красок](#page-15-0) [1](#page-15-0) [2](#page-16-0)
- **[Запись pdf](#page-17-0)-[ф](#page-17-0)[ай](#page-18-0)ла** оверпринт 1 2

## <mark>Запись pdf-файла</mark>

- • [Adobe InDesign, Illustrator](#page-19-0)
- **Лифлет 2 фальца** • [CorelDRAW](#page-20-0)

### **Брошюры [Лифлет 2 фальца](#page-21-0)**

#### **Брошюры**

- <u>На пружину</u>
- [На скрепку](#page-23-0)
- <u>[На термопереплет](#page-24-0)</u>

# **Плоттерная резка [Широкоформатная печать](#page-26-0)**

# **Вырубка (тигель) [Плоттерная резка](#page-27-0)**

# любая вырубная продукция **Вырубка (тигель)**

любая вырубная продукция<br>' папки, упаковка, крючки,

#### **Шаблоны** (скачать) **[Персонализация](#page-29-0)**

# **Вырубка (тигель)** Вырубка (тигель)

# **Требования к макетам для вырубных форм Требования к макетам для вырубных форм**

- 1. Макет файла для вырубки предоставляется в векторном формате: CorelDraw версии 16 и ранее. CorelDraw версии 16 и ранее.
- 2. Файл не должен содержать внедренных 2. Файл не должен содержать внедренных шрифтов и посторонних элементов, шрифтов и посторонних элементов, белых или прозрачных контуров — белых или прозрачных контуров ничего кроме контуров вырубки и ничего кроме контуров вырубки и биговки. биговки.

Шрифты должны быть в кривых *(Curves)*: Шрифты должны быть в кривых *(Curves)*: выделите текстовый фрейм в CorelDraw выделите текстовый фрейм в CorelDraw и используйте комбинацию *Сtrl+Q*. и используйте комбинацию **Сtrl+Q**.

- 3. Толщина контура не менее 0,25 pt и не более 1 pt. 3. Толщина контура не менее 0,25 pt ишина конт $\epsilon$
- 4. Контуры для вырубки и биговки обозначаются разными цветами: **контур для вырубки —** красным цветом, **контур для вырубки** - красным цветом, сплошной линией **контур биговки** — **контур биговки —** синим цветом, синим цветом, пунктирной линией. пунктирной линией
- 5. К файлу приложите текстовый документ *(txt)* с пояснением, что это - лицевая сторона штампа или лицевая сторона печати, а также pdf или jpg-файл, на а также pdf или jpg-файл, на котором котором видно как вырубка совмещается видно как вырубка совмещается с с печатным изображением. печатным изображением.

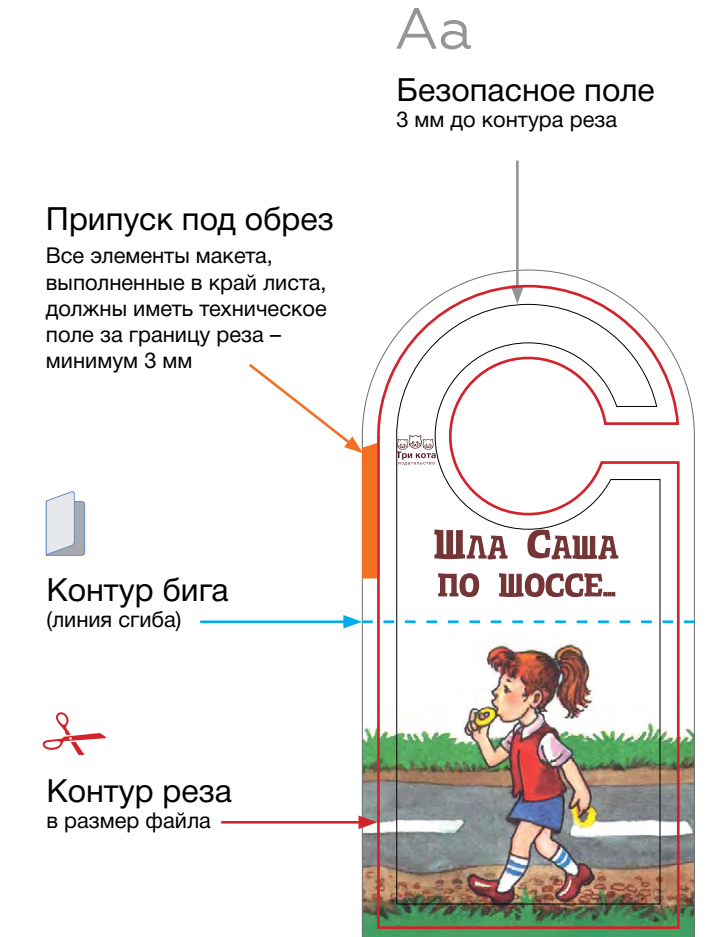

хенгер (на дверь)

### <span id="page-29-0"></span>**[Технические требования и](#page-7-0)  [рекомендации при подготовке](#page-7-0)  [макета к печати](#page-7-0)**

- [припуски](#page-8-0)
- [растровые элементы](#page-9-0)
- <u>•[шрифты](#page-10-0) [1](#page-9-0)[2](#page-11-0)3[4](#page-13-0)</u>
- [связанные объекты](#page-14-0)

#### **Офсетная печать**

- [сумма красок](#page-15-0) [1](#page-15-0) [2](#page-16-0)
- <u>[оверпринт](#page-17-0)</u> [1](#page-17-0)[2](#page-18-0)

### **Запись pdf-файла**

- • [Adobe InDesign, Illustrator](#page-19-0)
- • [CorelDRAW](#page-20-0)

#### **[Лифлет 2 фальца](#page-21-0)**

#### **Брошюры**

- [На пружину](#page-22-0)
- [На скрепку](#page-23-0)
- [На термопереплет](#page-24-0)

#### **[Широкоформатная печать](#page-26-0)**

#### **[Плоттерная резка](#page-27-0)**

### **[Вырубка \(тигель\)](#page-28-0)**

папки, упаковка, крючки, любая вырубная продукция

#### **Персонализация**

# **Персонализация**

#### **Автоматическая персонализация**

- 1. Для автоматической персонализации конвертов заказчиком предоставляется файл Exel с разбитыми по колонкам Ф.И.О., должностью, адресом, почтовым индексом. Ф.И.О. и должность должны быть в дательному падеже (Кому).
- 2. Для автоматической персонализации дипломов, сертификатов, удостоверений, благодарственных писем и т.п. заказчиком предоставляется файл Exel с разбитыми по колонкам Ф.И.О.(часто используется только имя и отчество), должностью(если требуется) в именительном или родительном падеже (в зависимости от контекста обращения). Также в поздравительных открытках, благодарностях перед именем, отчеством вставляется **Уважаемый** или **Уважаемая** (в зависимости от пола лица к которому обращаются), а после имени, отчества ставится восклицательный знак ( **!**).

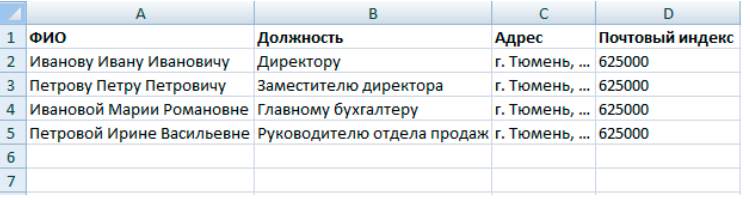

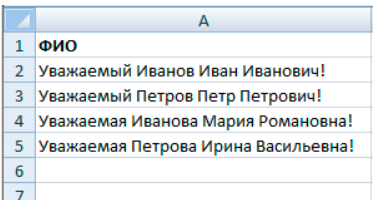

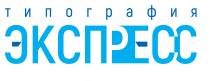

тел. 8 (3452) 55-58-47 г. Тюмень, ул. Минская, 3г, корп. 3

> www.express72.ru vk.com/express72\_ru